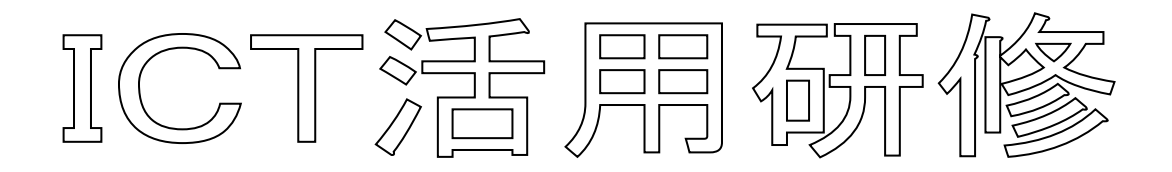

Adobe Premiere Elements 11

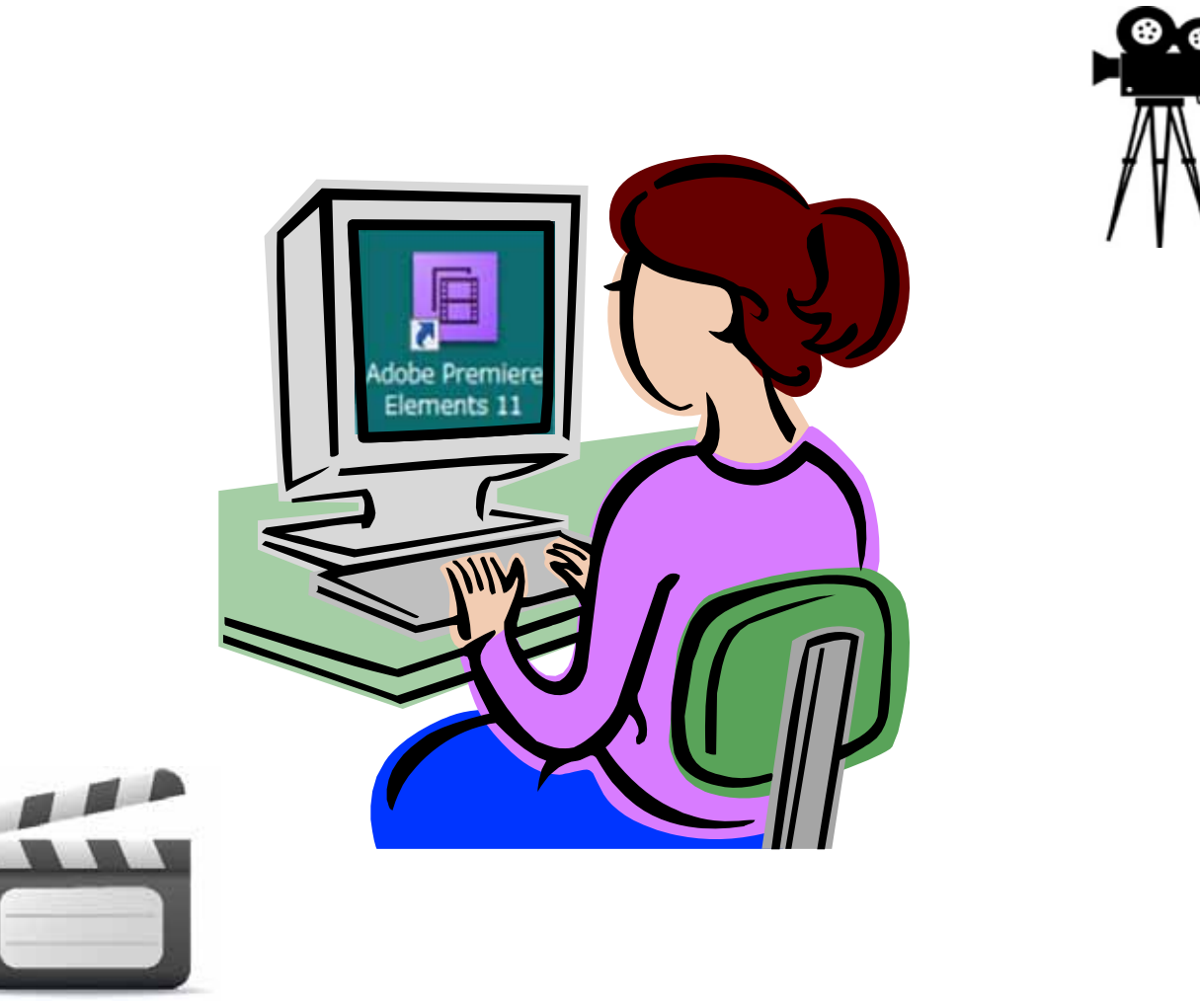

 $($  9:00 9:30)

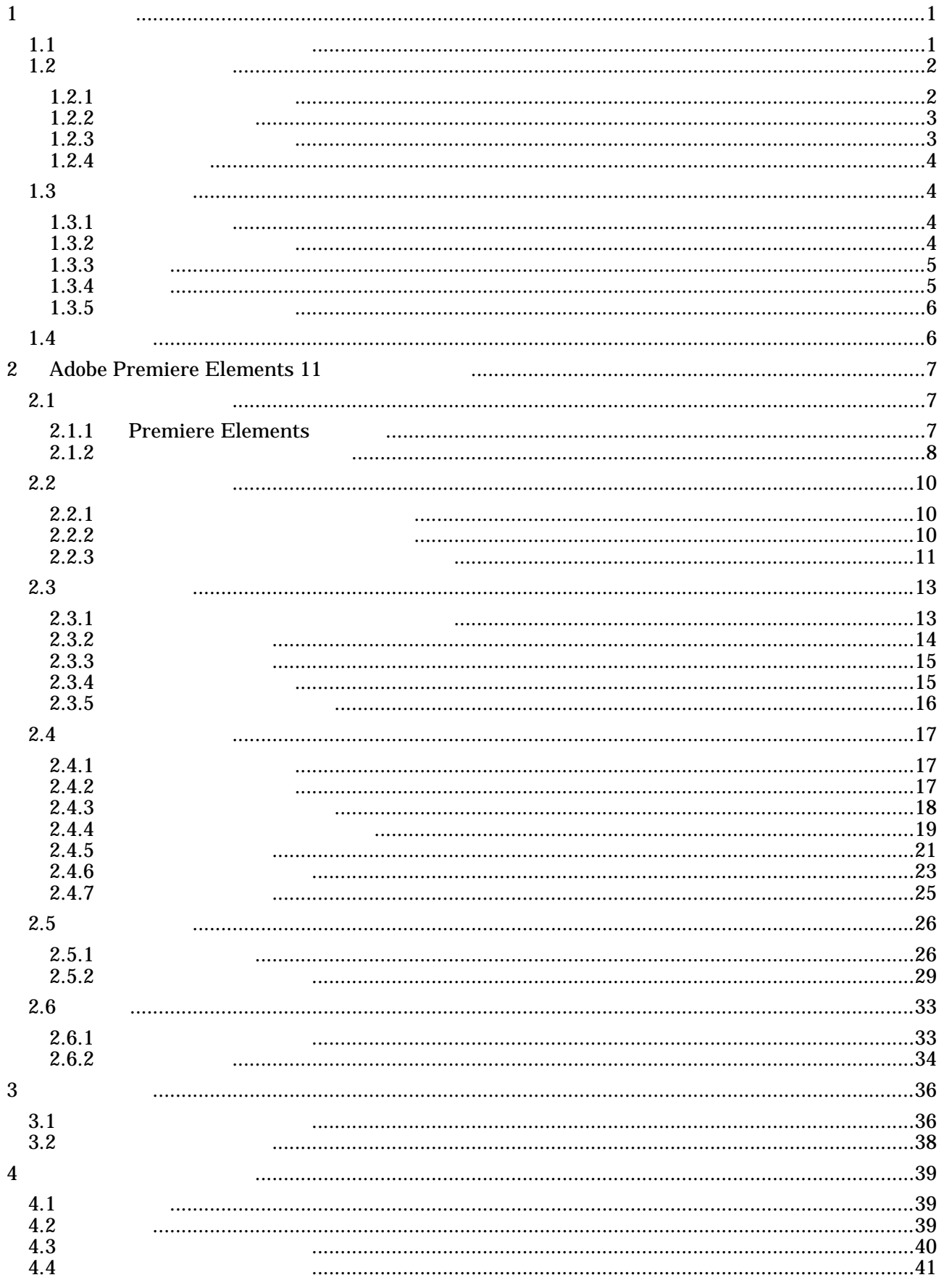

 $\overline{1}$ 

 $1.1$ 

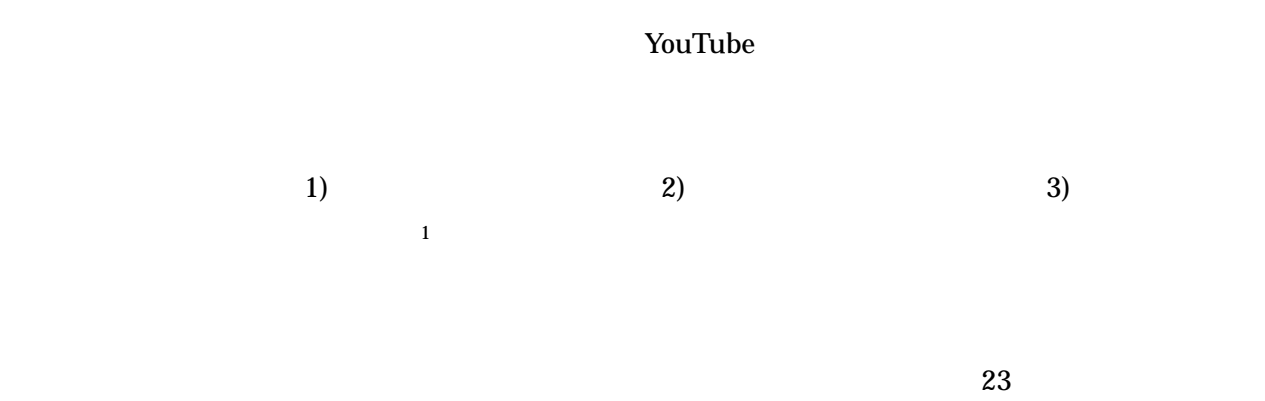

 $22 \t 10$ 

 $\overline{a}$ 

<sup>1</sup> http://schoo.jp/class/170

тальные  $1$  от  $1$  от  $1$  от  $1$  от  $1$  от  $1$  от  $1$  от  $1$  от  $1$ 器

 $1.2.1$ 

 $\mathbf{1}$ 

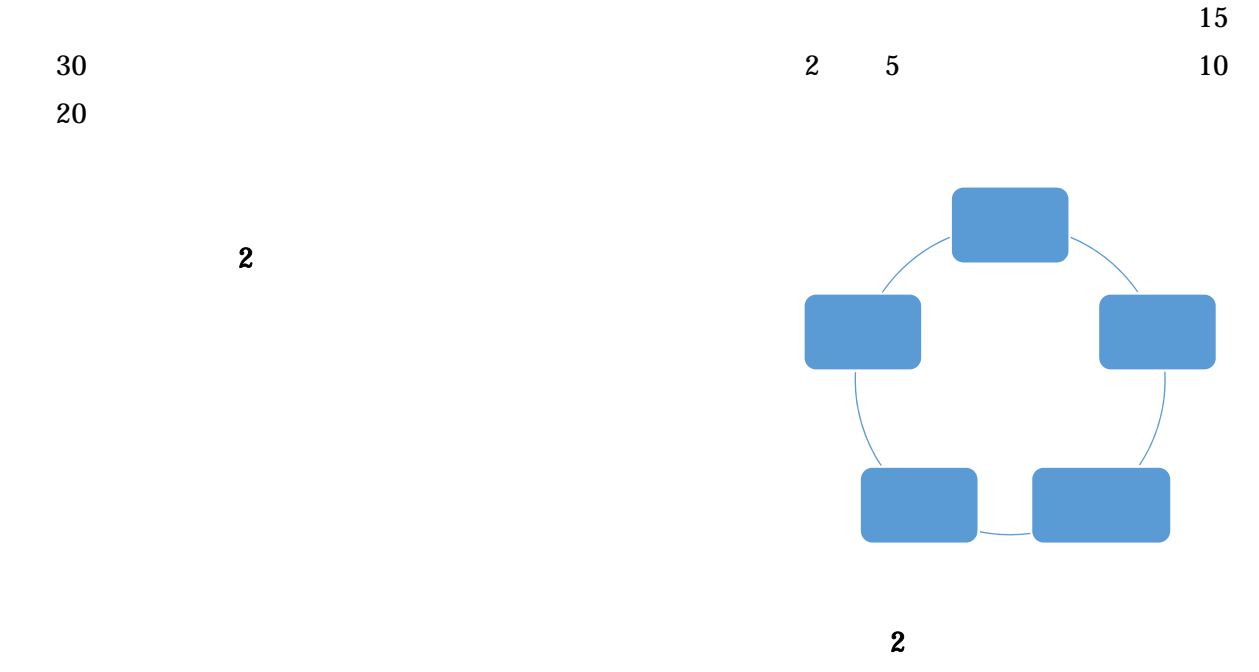

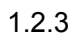

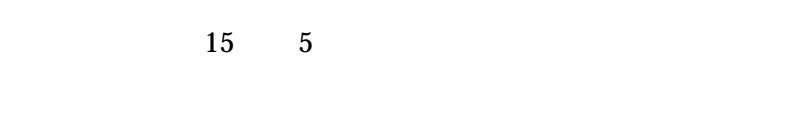

 $\sim$  2

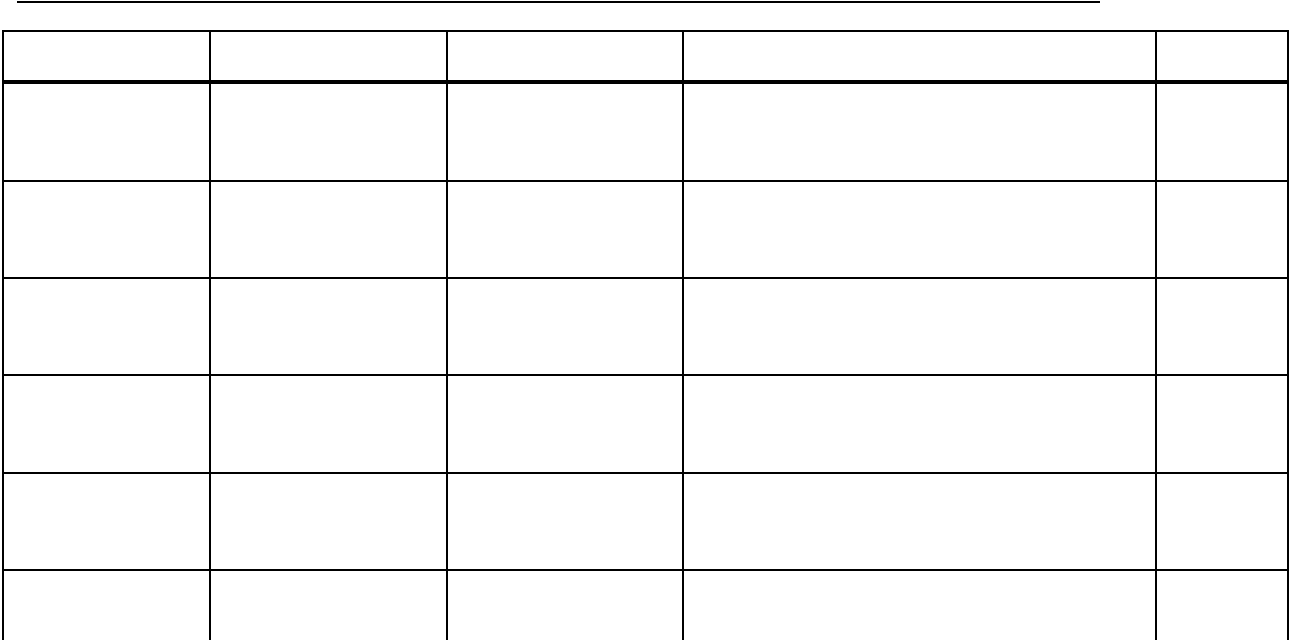

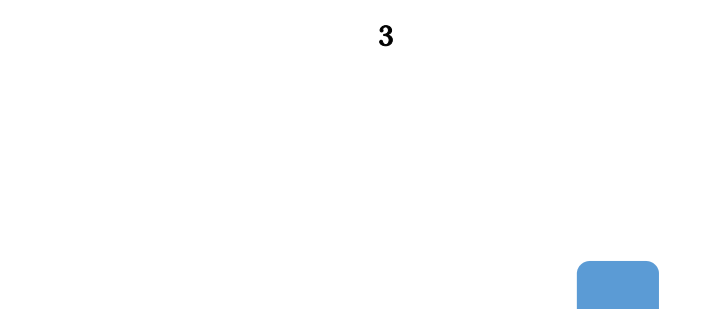

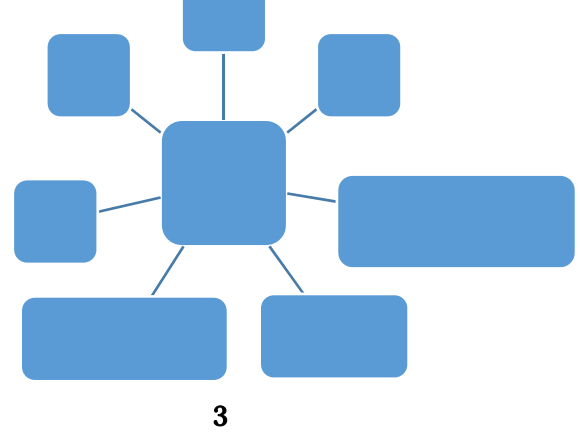

 $1.3$ 

 $1.3.1$ 

 $1.3.2$ 

 $1$  1  $1$  10

 $10$ 

 $10 \hspace{2.5cm} 10$  $10 \times 60 \div 10$  60  $60$   $60$ 

 $1.3.3$ 

 $1.3.4$ 

## IEEE1394 FireWre iLink Thunderbol t

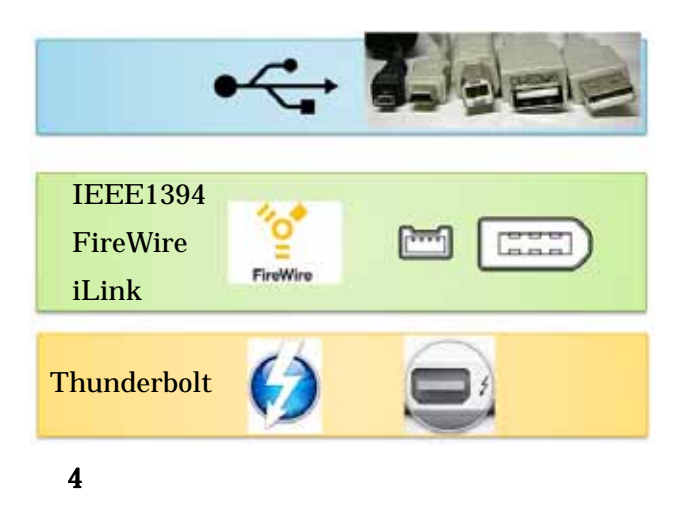

 $\mathcal{L}$ 

Premiere Elements

 $1.4$ 

# 2 Adobe Premiere Elements 11

 $2.1$ 

2.1.1 Premiere Elements

#### Premiere Elements 11

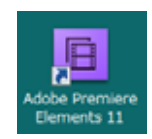

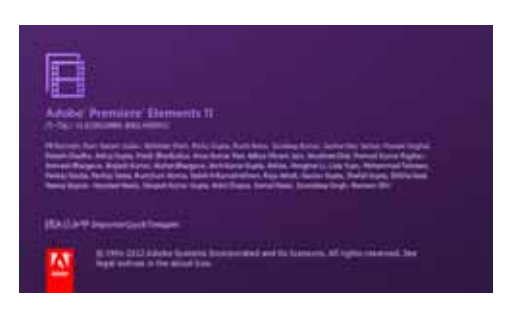

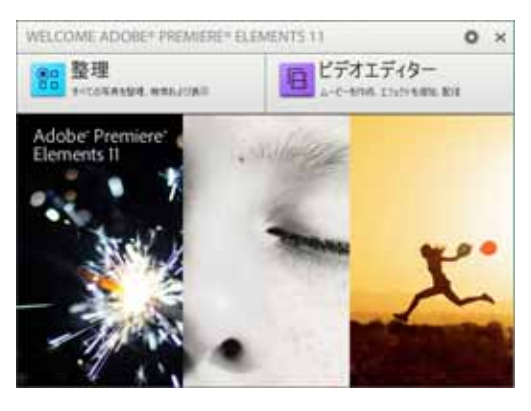

Premiere Elements 11

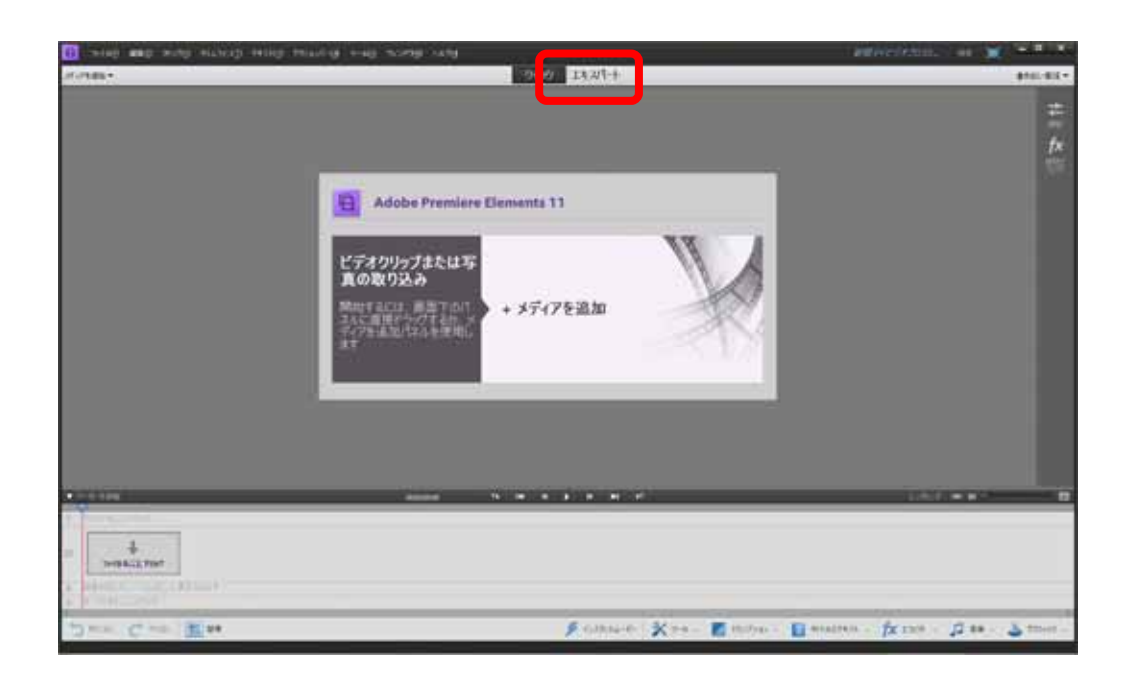

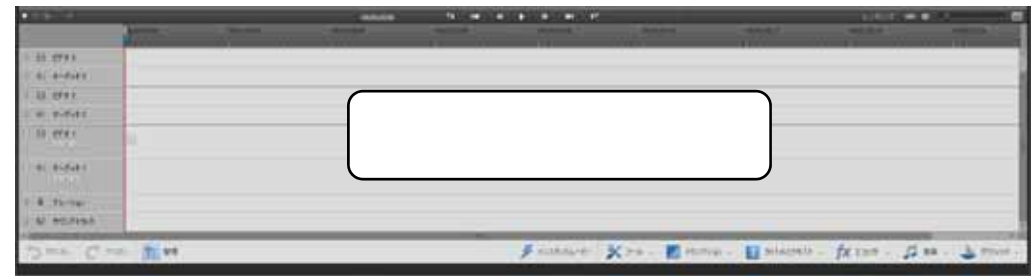

#### $2.1.2$

Premiere Elements

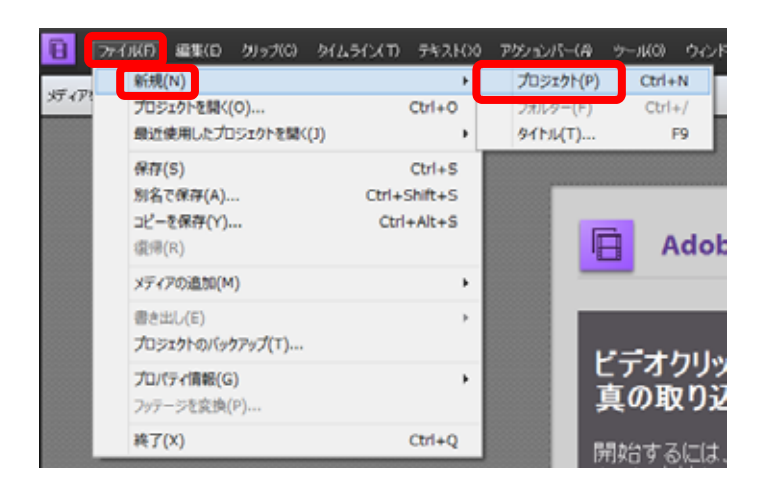

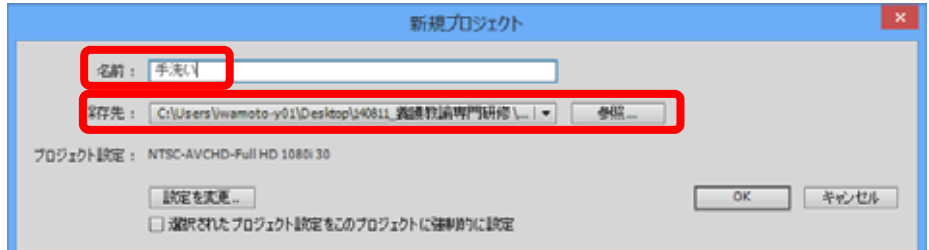

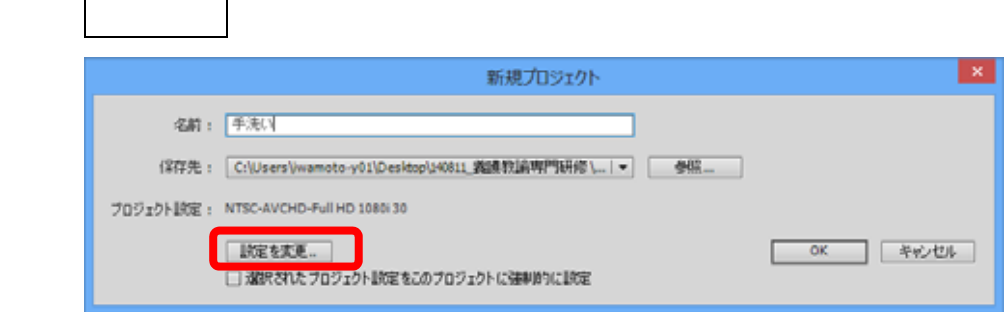

# $|{\rm OK}\>$  $NTSC$

#### 48kHz

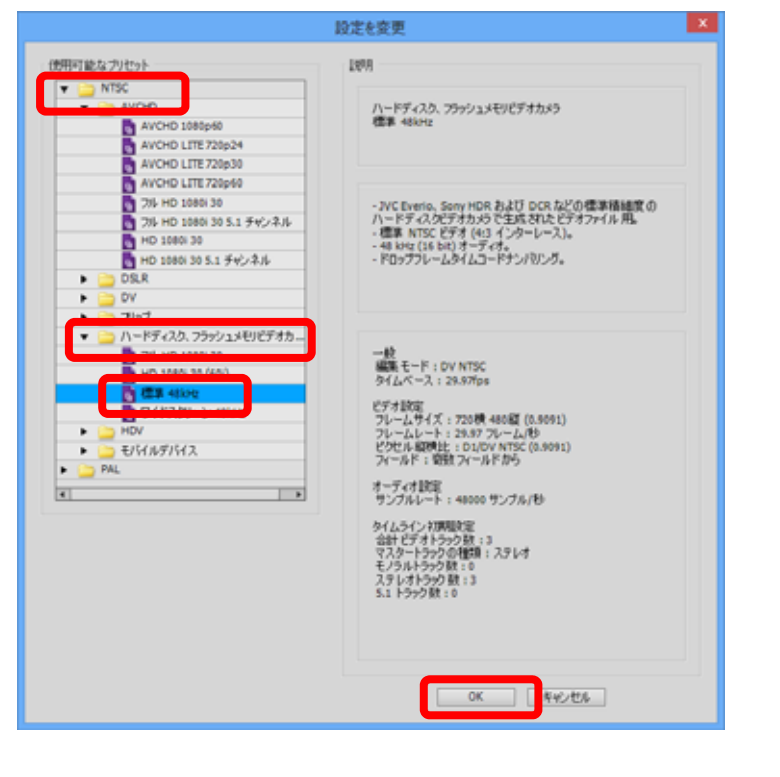

名前: 手洗い

| 設定を変更...

□選択されたブロジェクト試定をこのブロジェクトに強制的に試定

 $|OK|$ 新規プロジェクト 保存先: C:\Users\/wamoto-y01\Desktop\140811\_鑑識教論専門研修\...|▼ | 参照... | プロジェクト設定: NTSC-Hard Disk, Flash Memory Camcorders-Standard 4864z

**OK キャンセル** 

2.2

 $2.2.1$ 

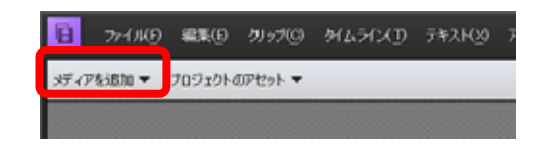

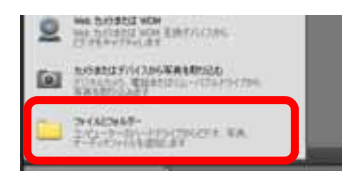

 $\mathbf{S}$  . MPG

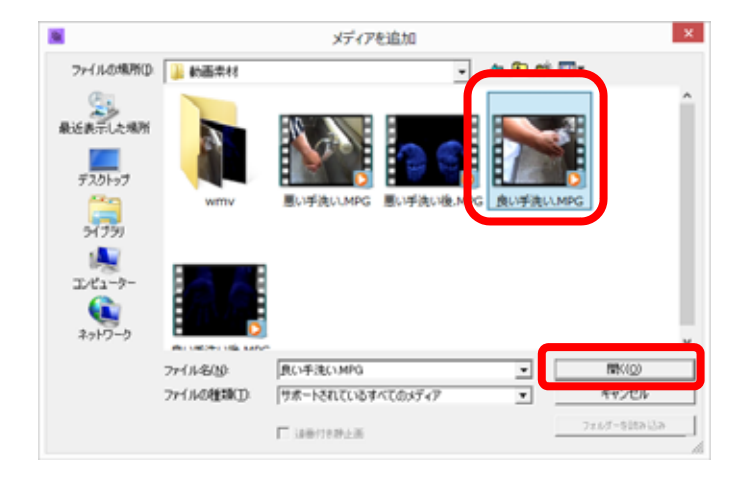

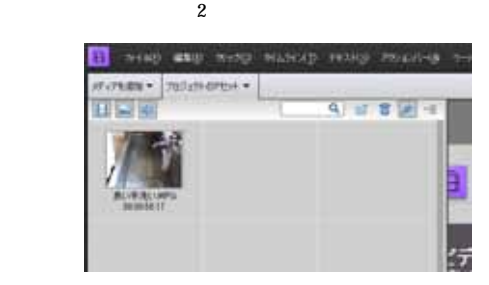

 $2.2.2$ 

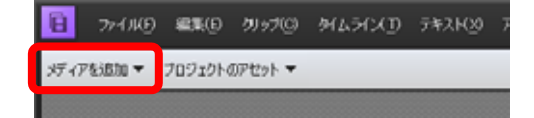

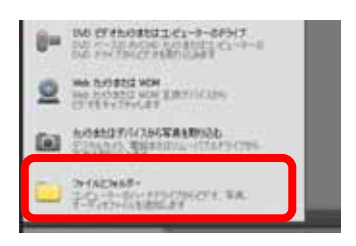

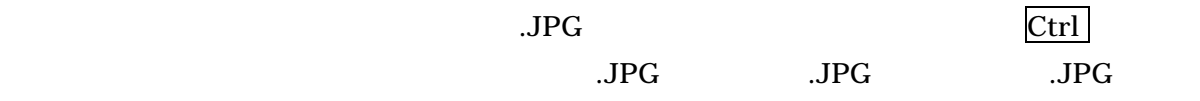

 $JPG$ 

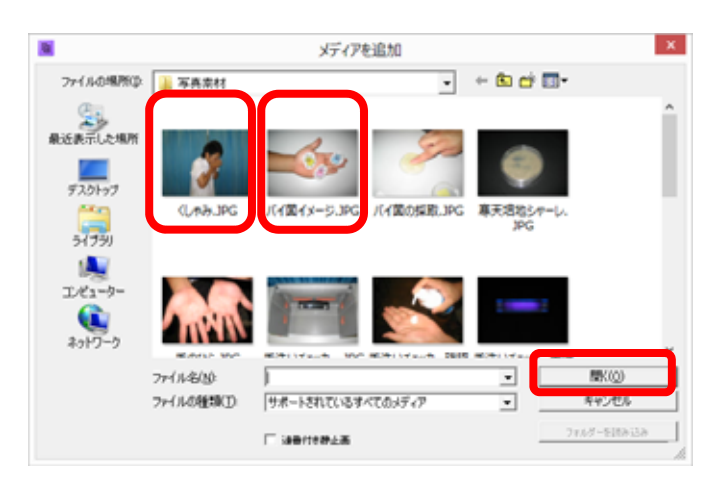

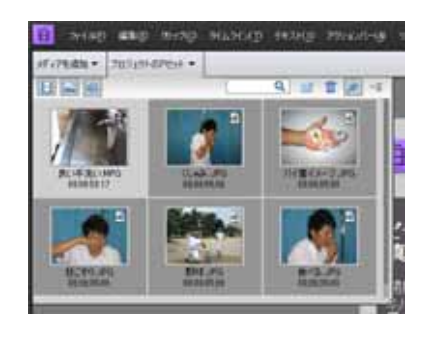

 $\times$ 

 $2.2.3$ 

 $($  Web  $)$ 

Panasonic

HC-X920M

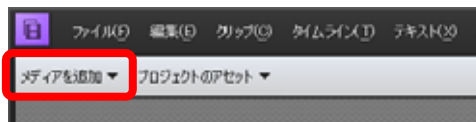

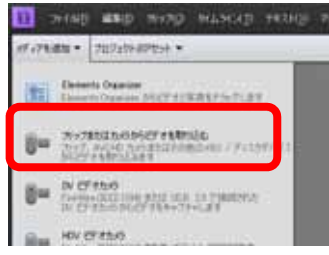

ら読み込む場合は<CAM\_MEM>を、内蔵SDカードから読み込む場合は<Camera or Card

#### Reader>et the state of the state of the state of the state of the state of the state of the state of the state of the state of the state of the state of the state of the state of the state of the state of the state of the

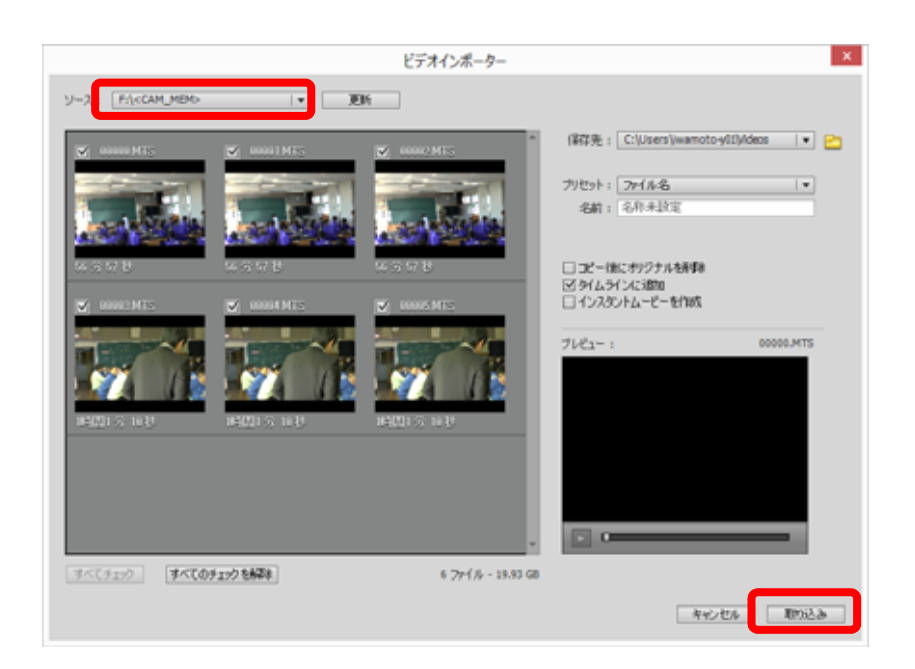

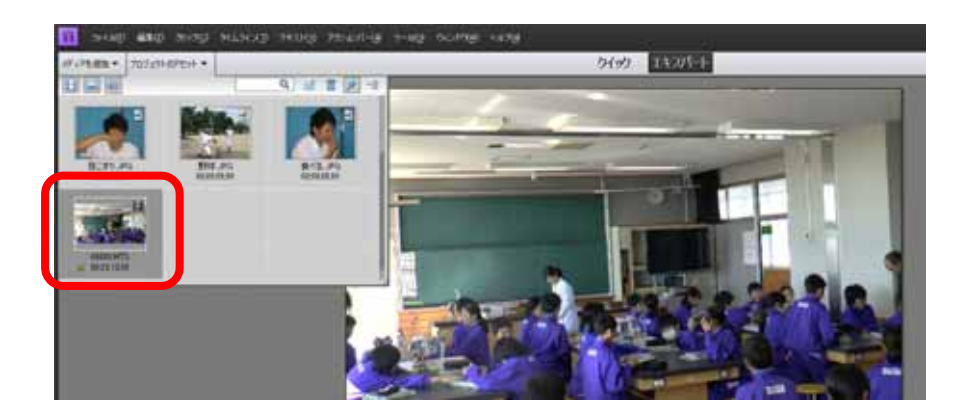

2.3 配置と編集

 $2.3.1$ 

 $\&$ 

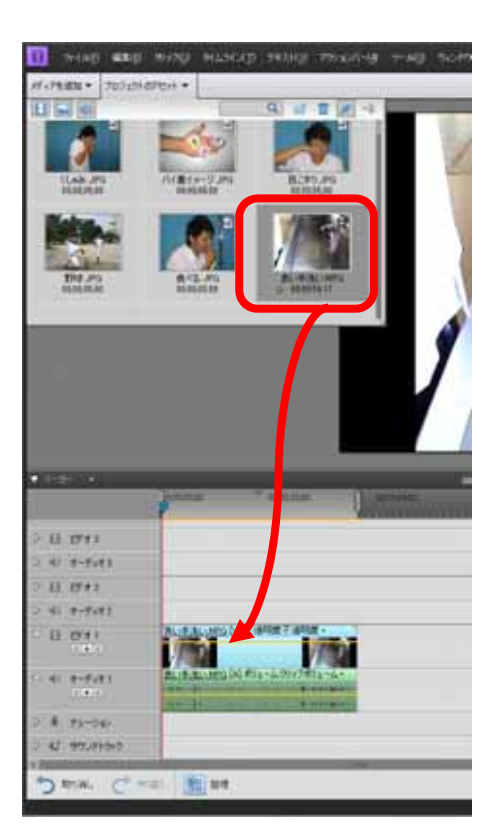

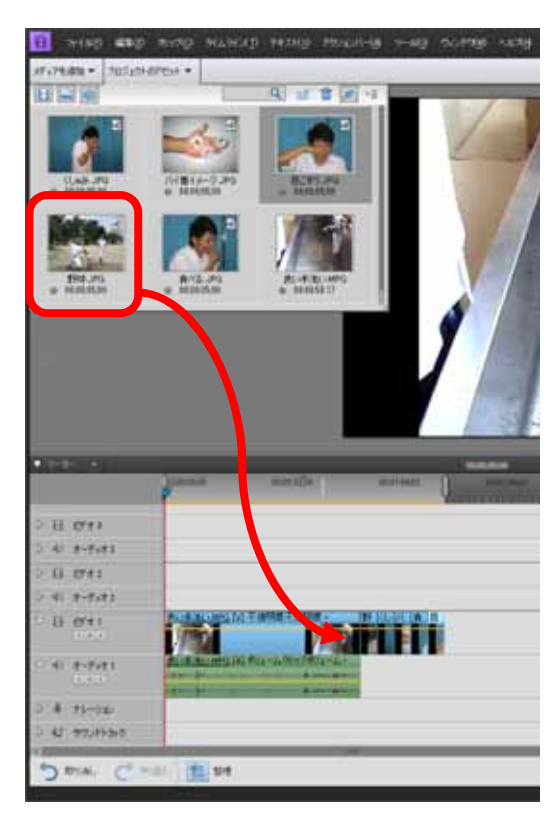

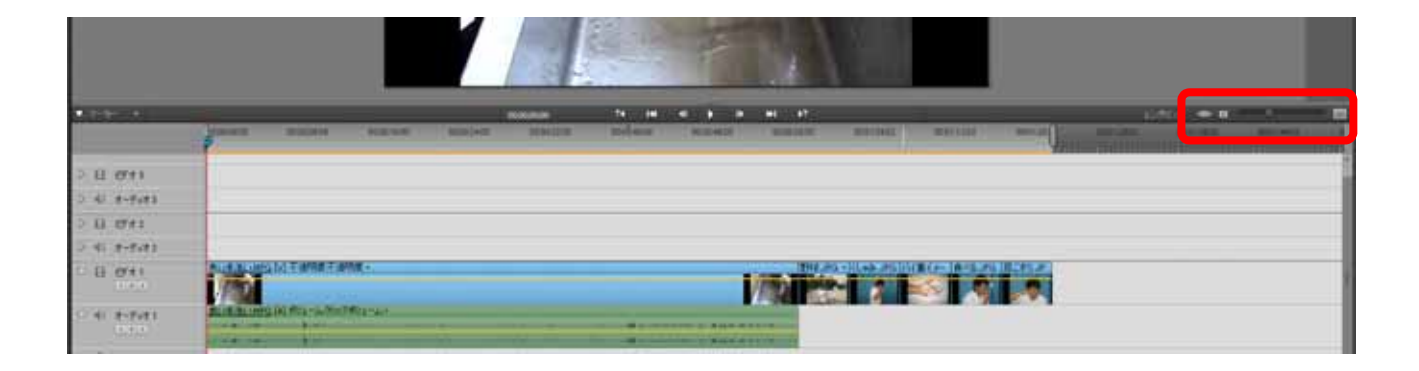

 $\&$ 

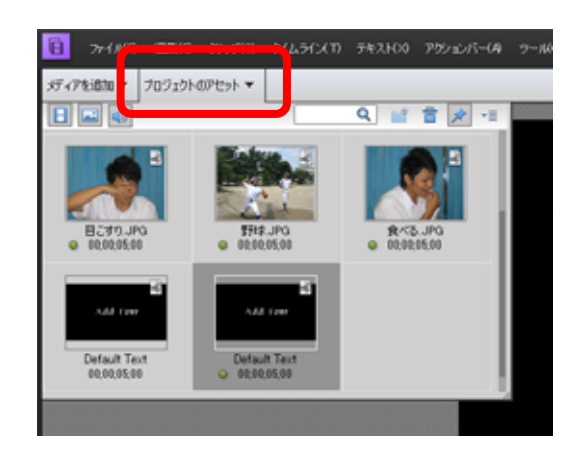

 $2.3.2$ 

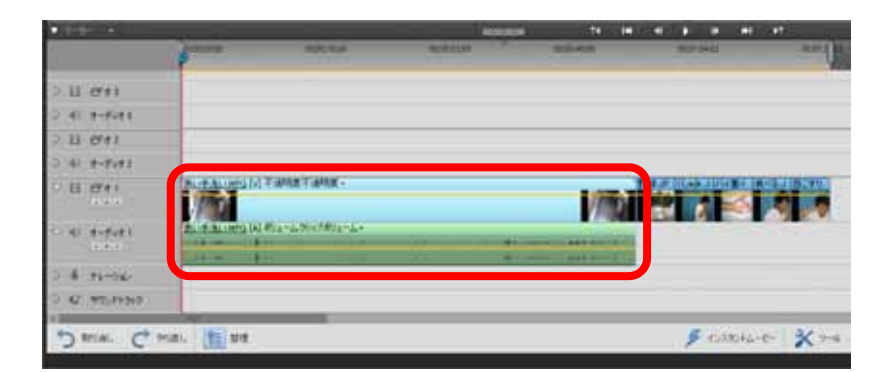

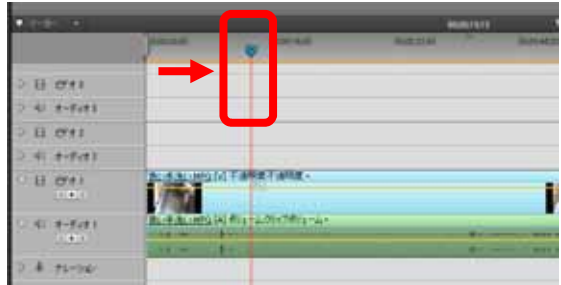

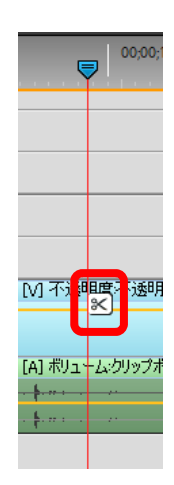

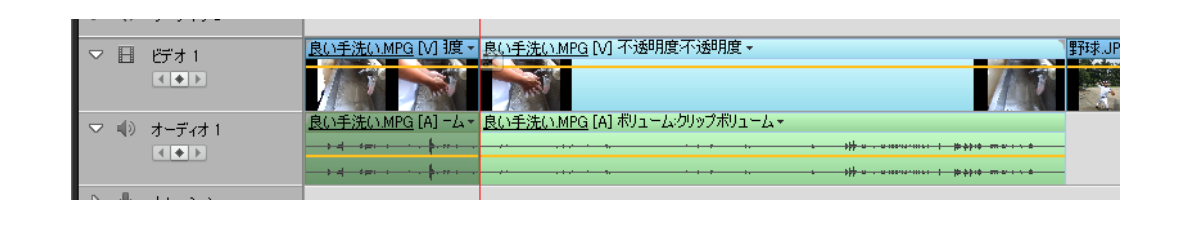

 $2.3.3$ 

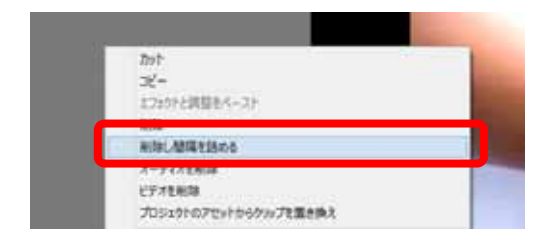

 $2.3.4$ 

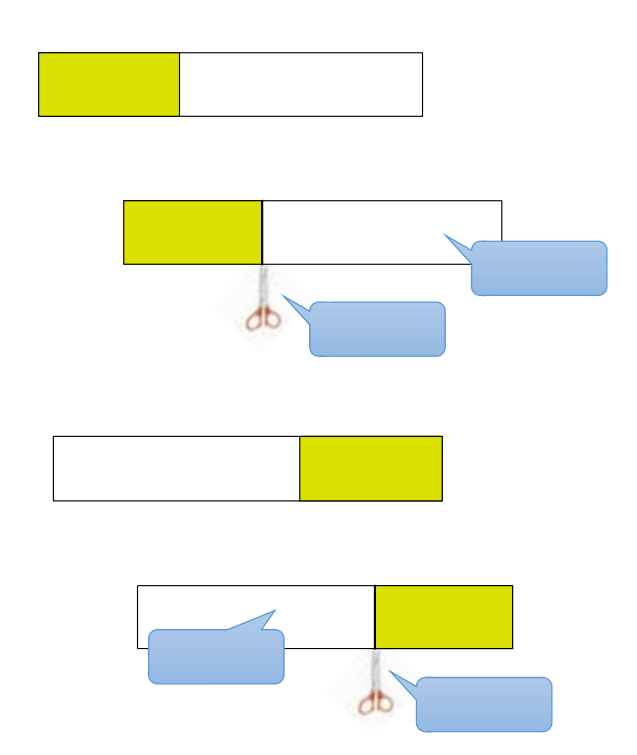

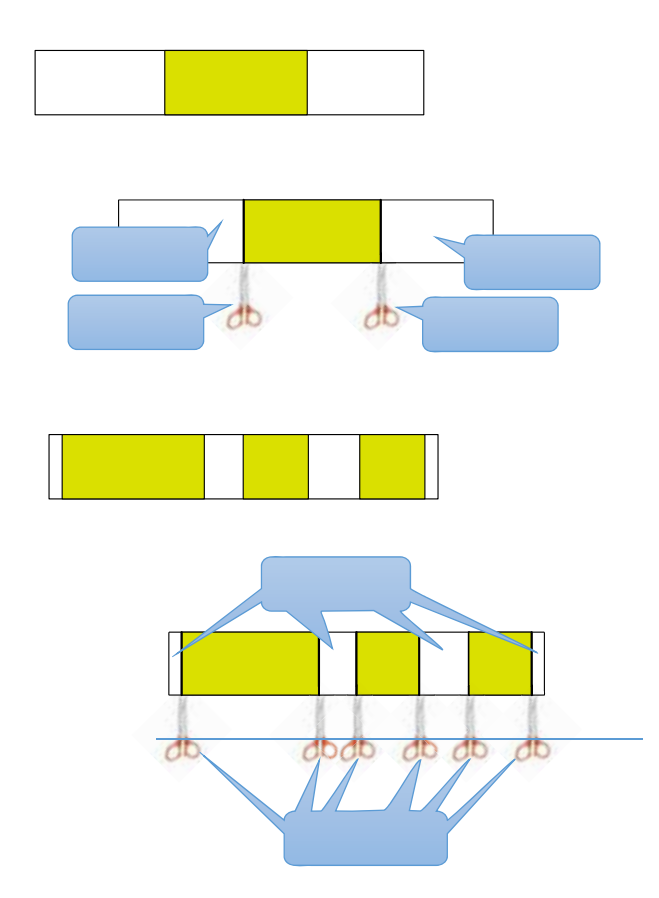

#### $2.3.5$

Premiere Elements 11

 $100$ 

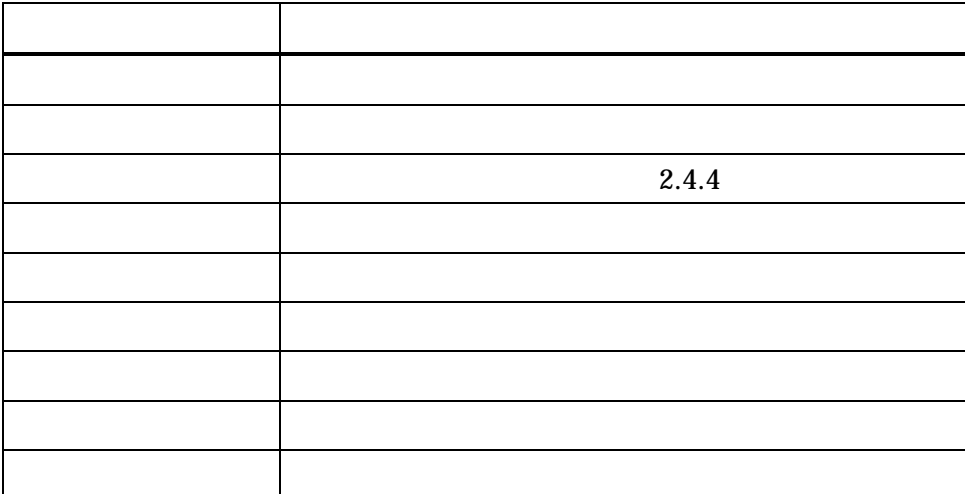

2.4 各種効果の設定

 $2.4.1$ 

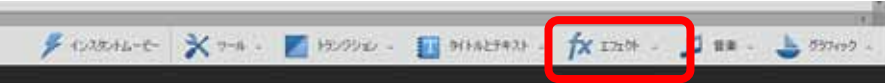

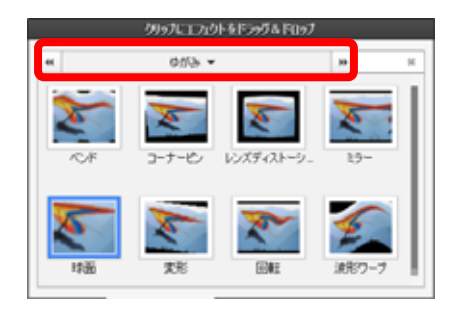

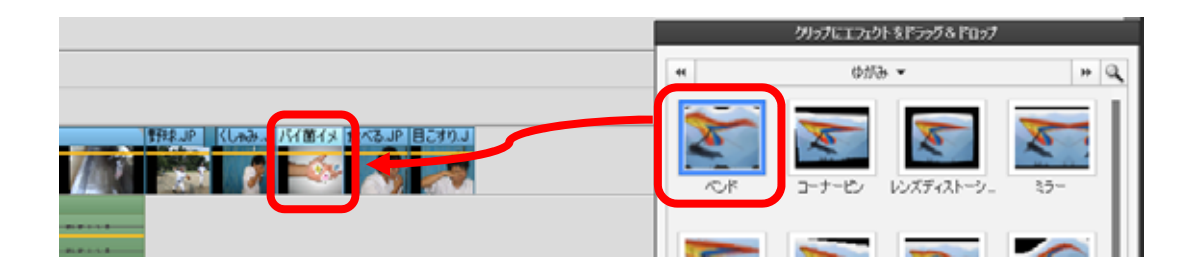

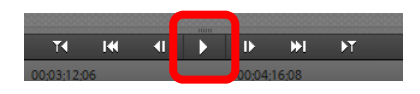

 $2.4.2$ 

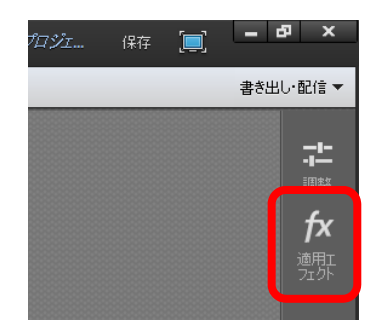

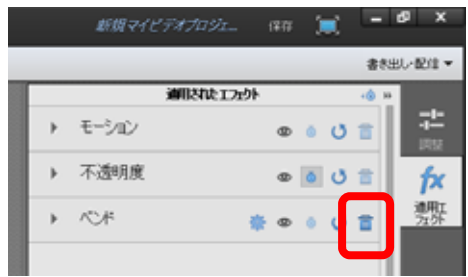

## $2.4.3$

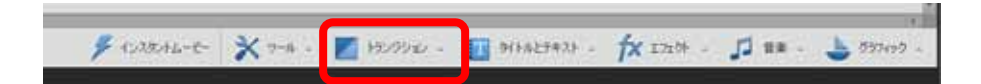

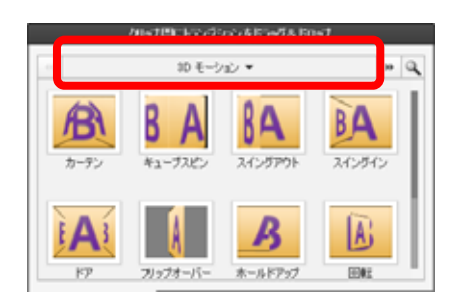

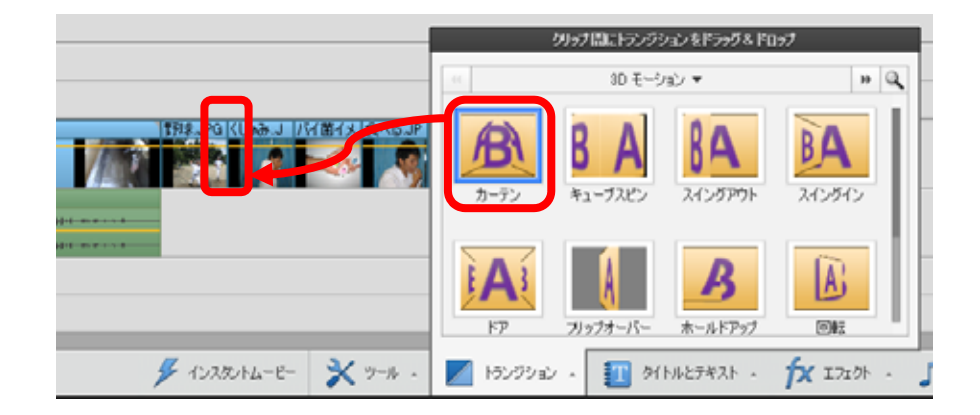

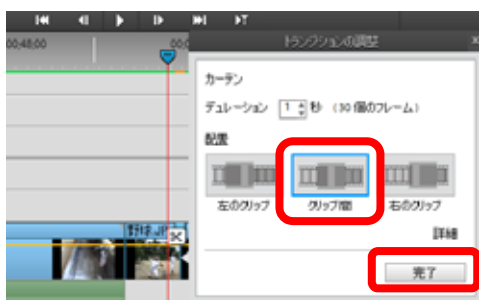

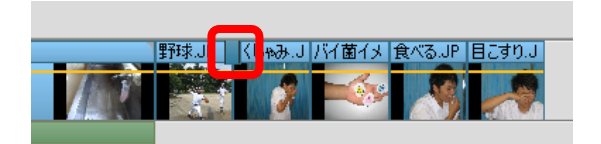

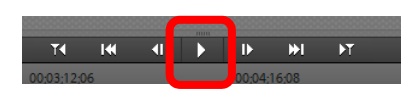

 $2.4.4$ 

 $(PIP)$ 

(1)PIP  $\blacksquare$ 

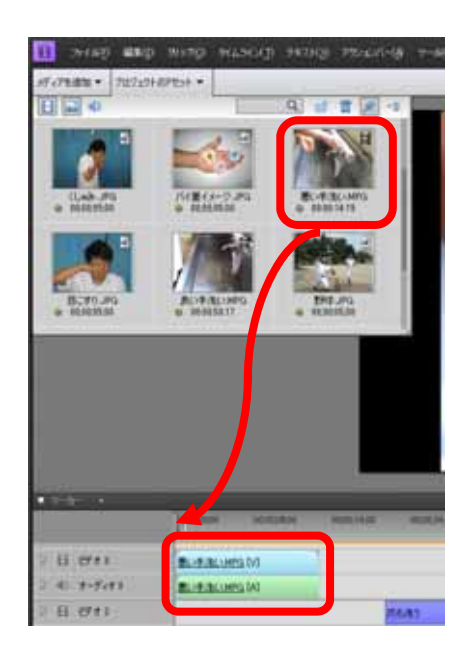

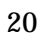

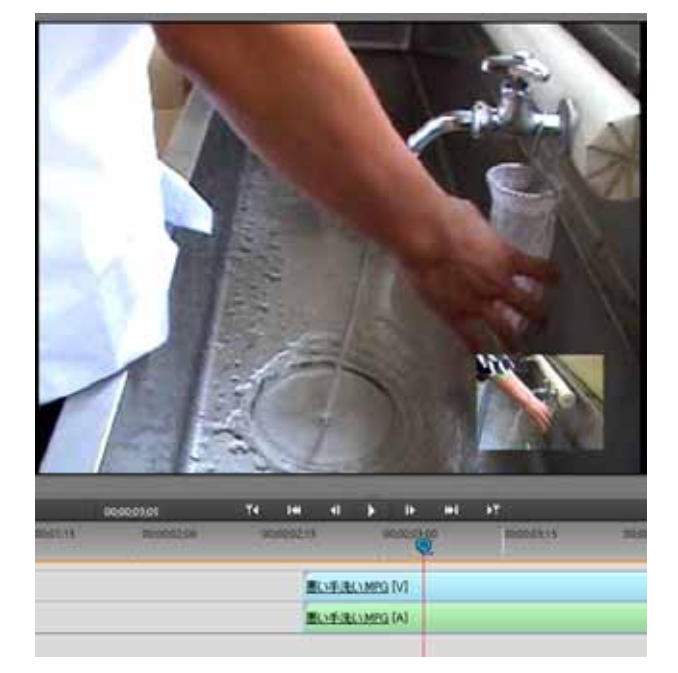

 $00;00;02;20$ 

 $00;00;03;07$ 

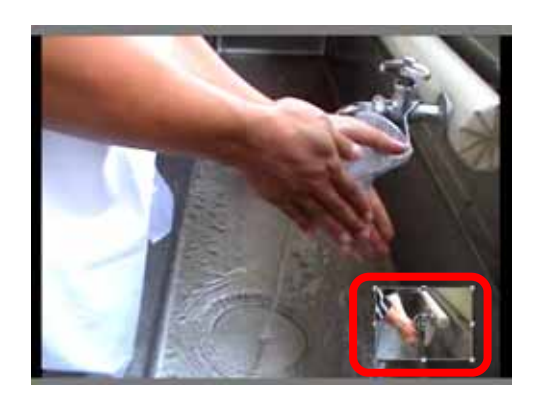

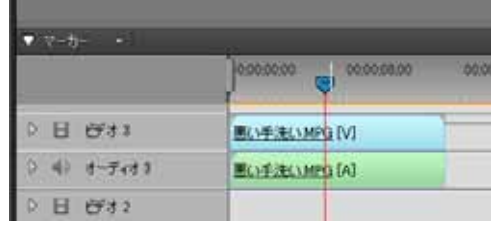

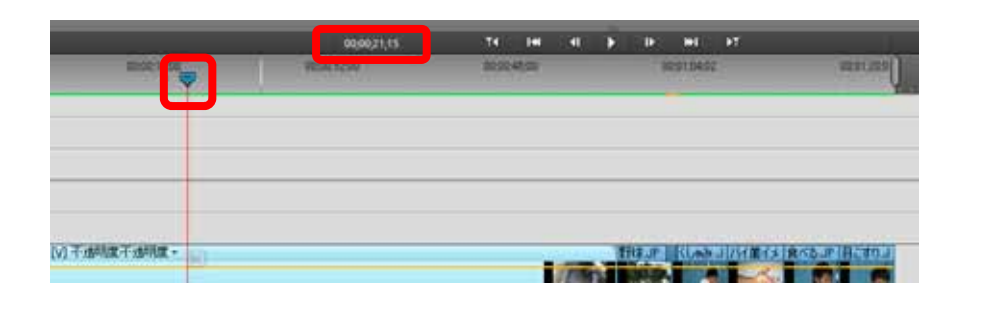

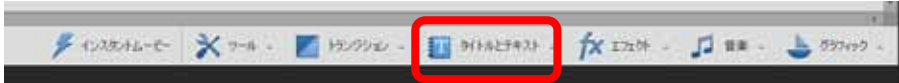

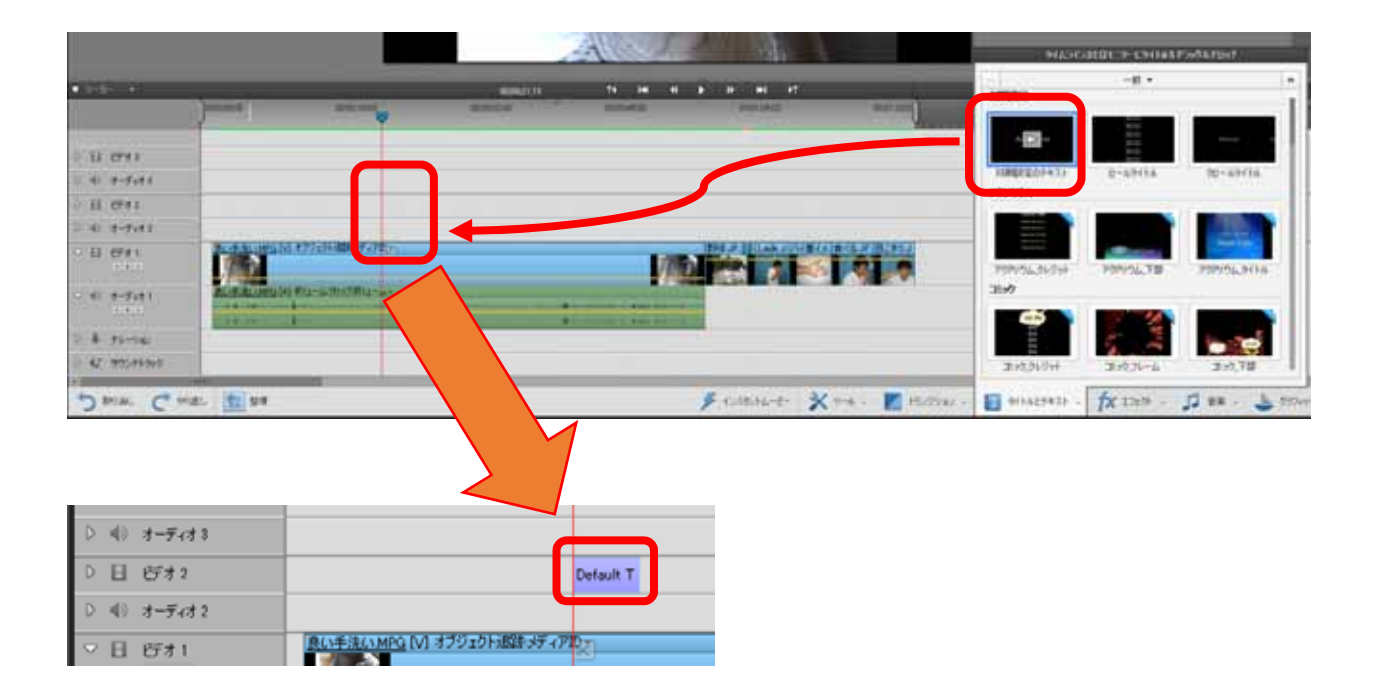

#### Add Text

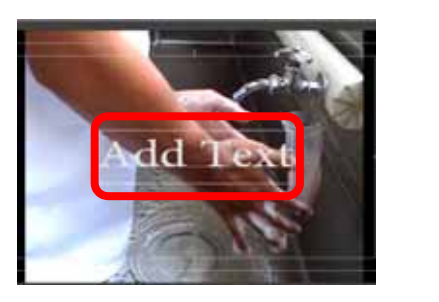

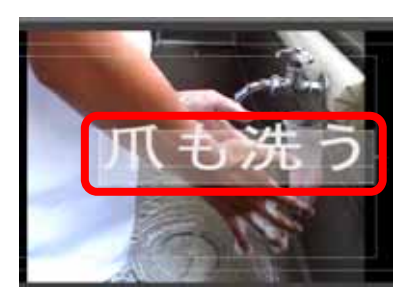

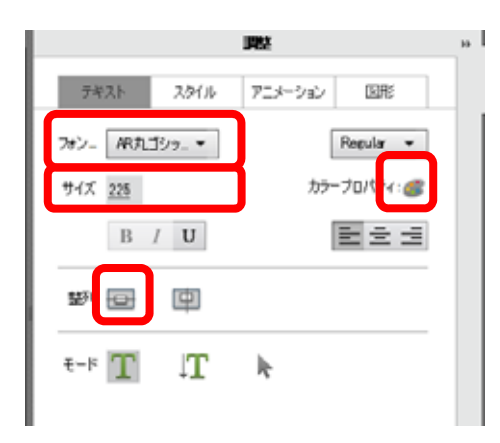

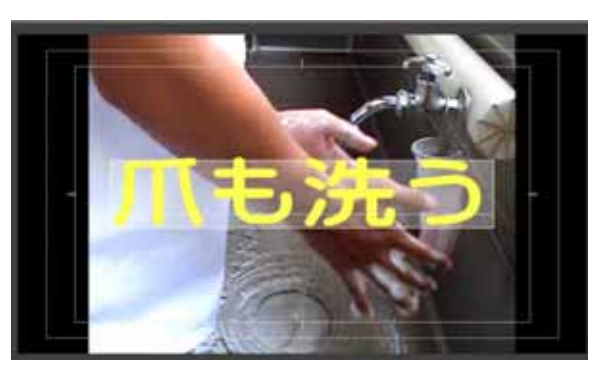

#### Default Text

 $\overline{OK}$ 

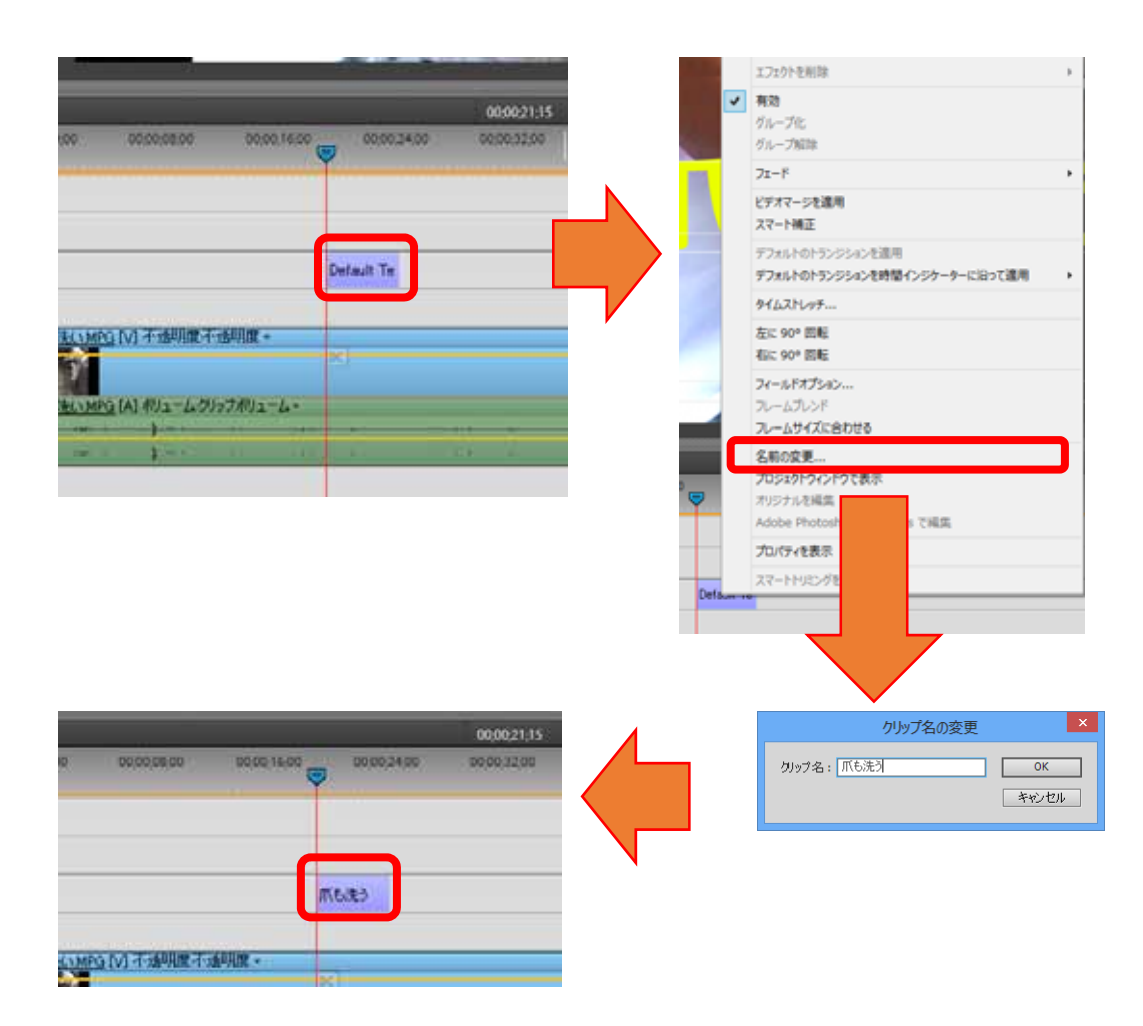

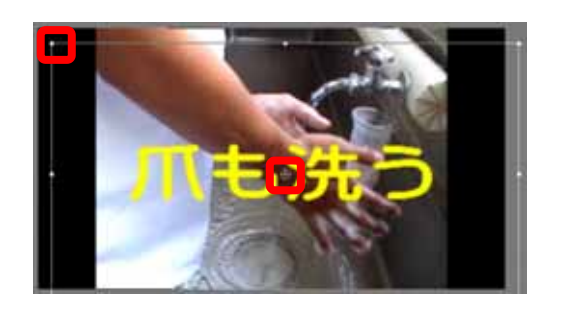

## $2.4.6$

 $(00;01;23;16)$ 

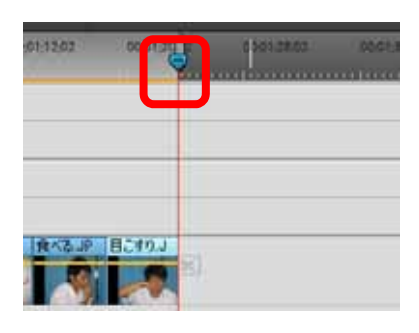

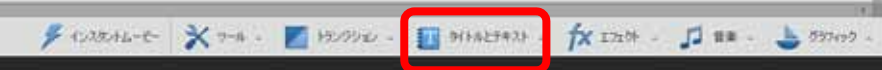

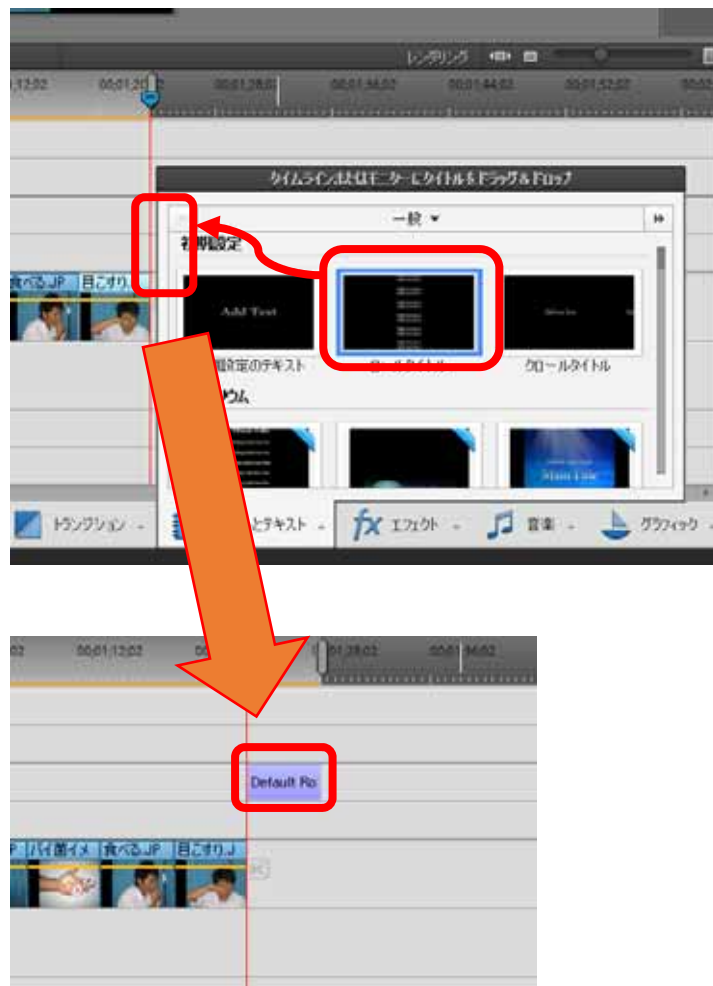

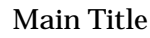

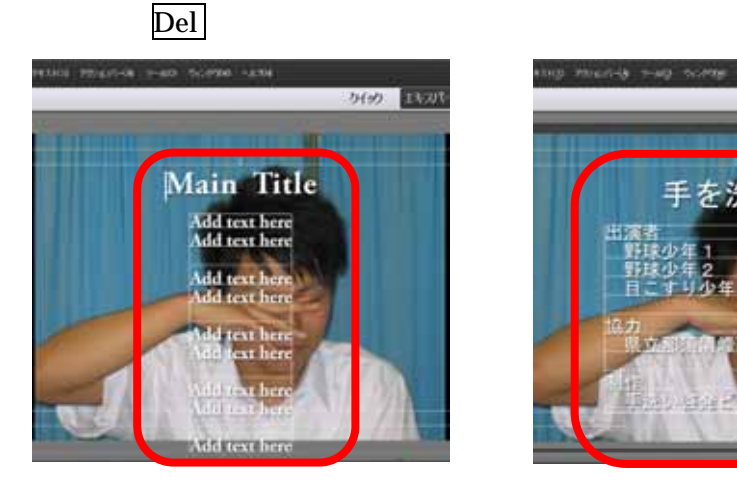

Main Title Add text here

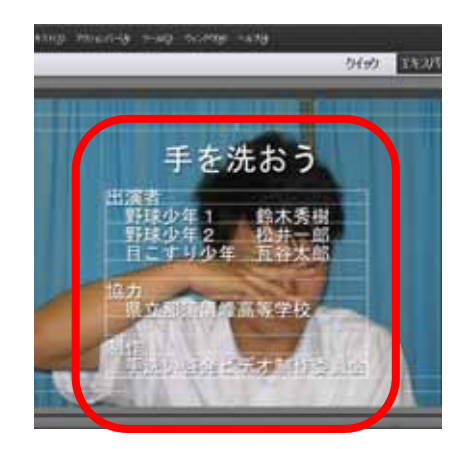

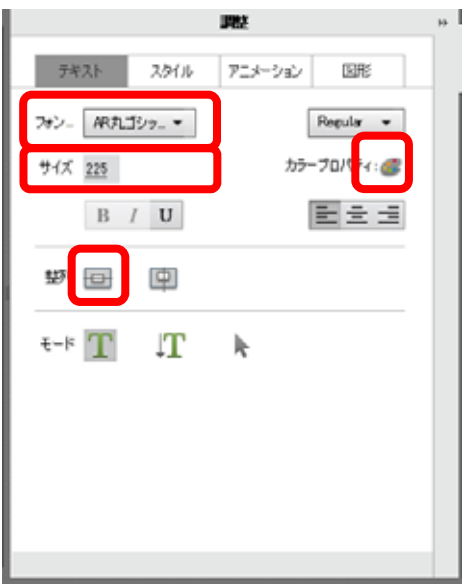

Default Roll

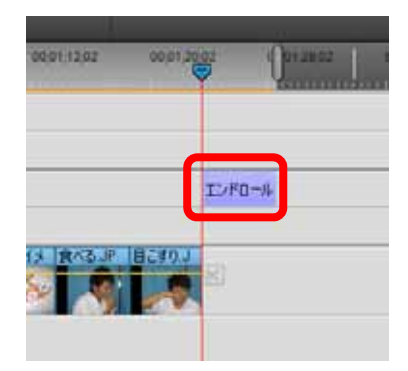

 $2.4.7$ 

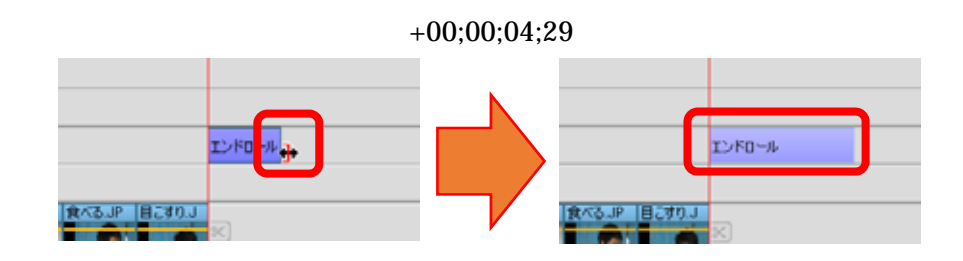

 $2.5$ 

 $2.5.1$ 

 $\mathbf{3}$ 

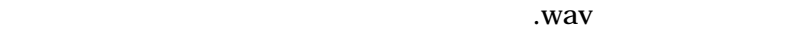

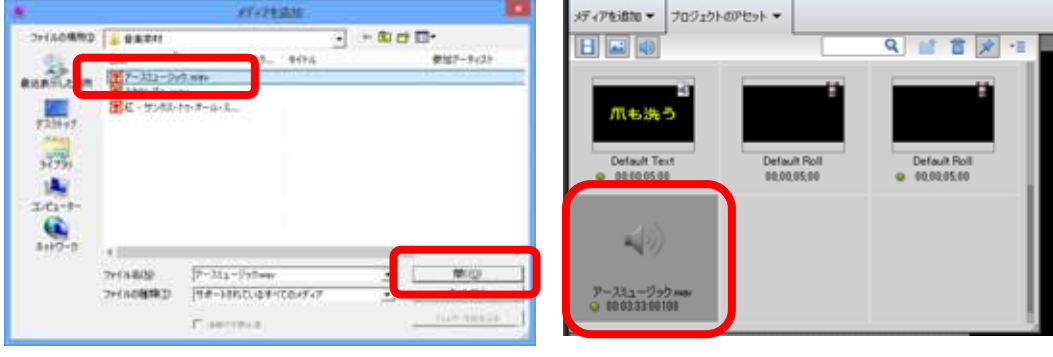

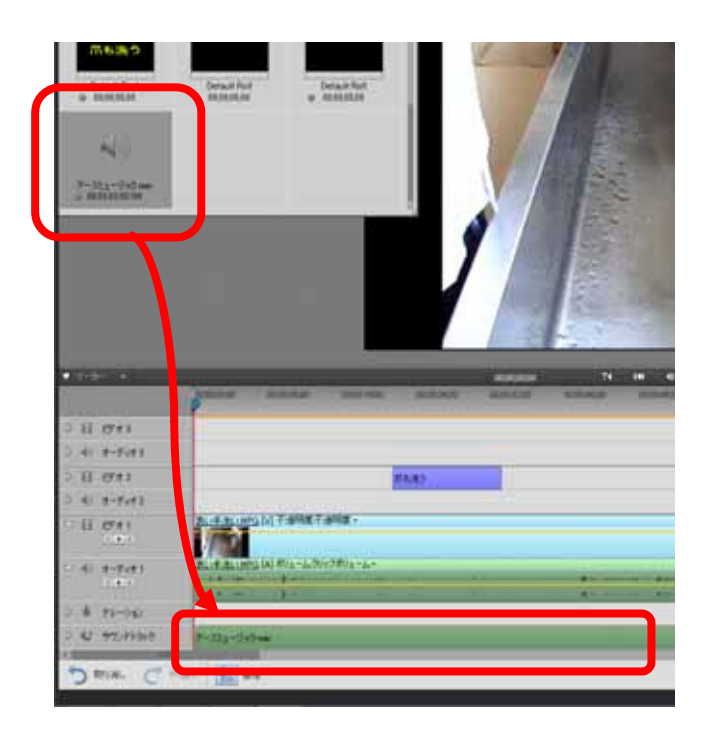

 $\overline{3}$ 

 $3$ 

http://www1.nhk.or.jp/creative/material/category/48/list\_001.html

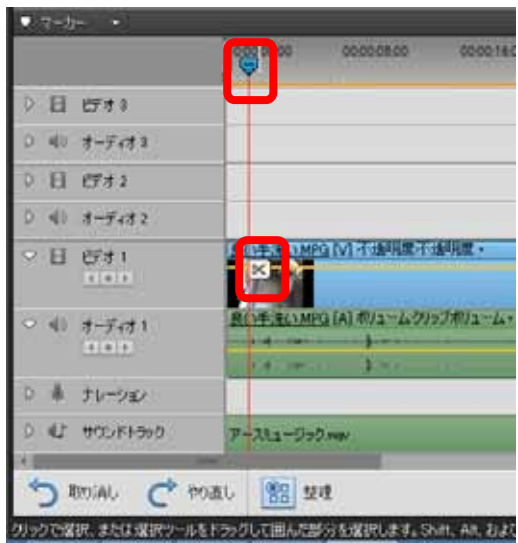

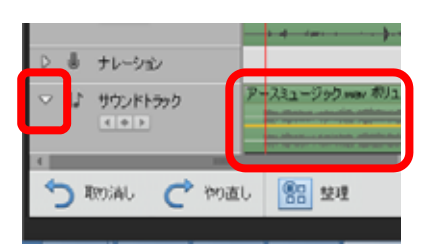

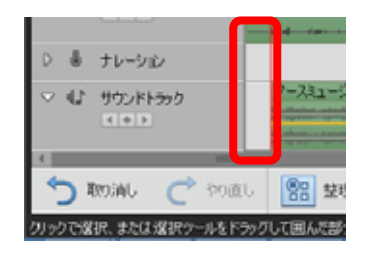

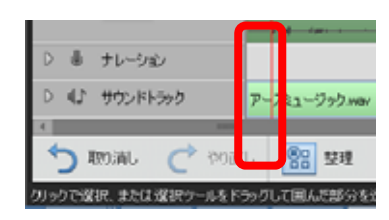

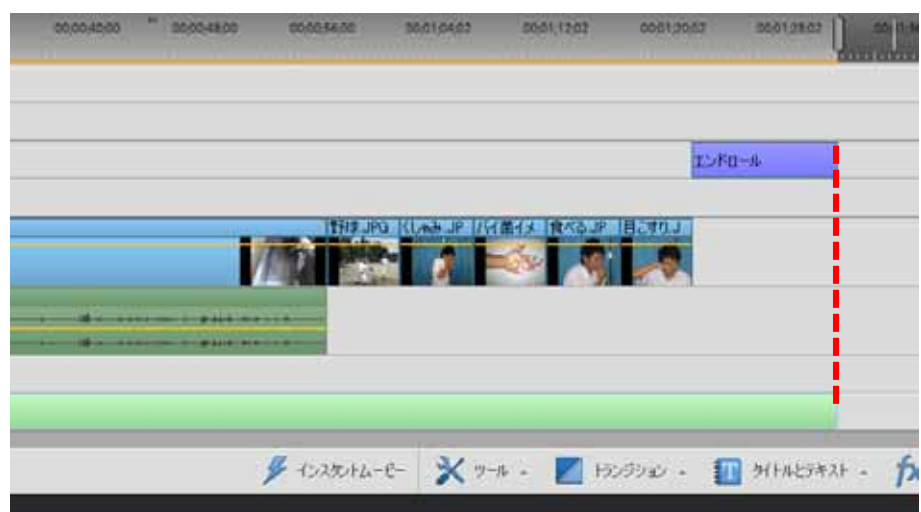

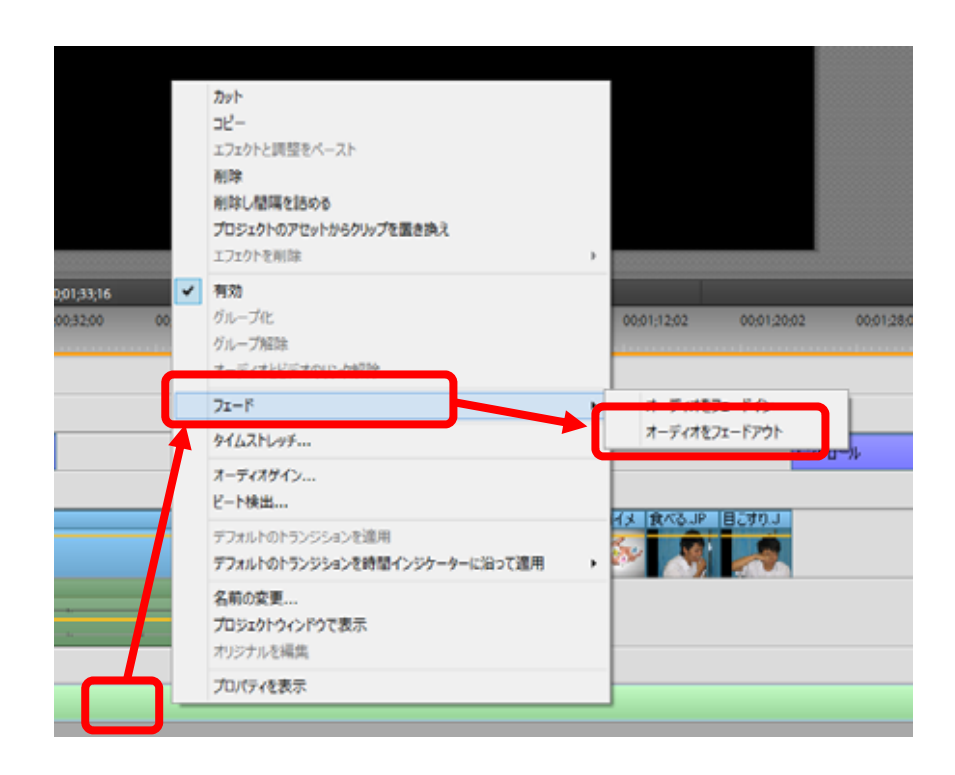

#### (0) Windows

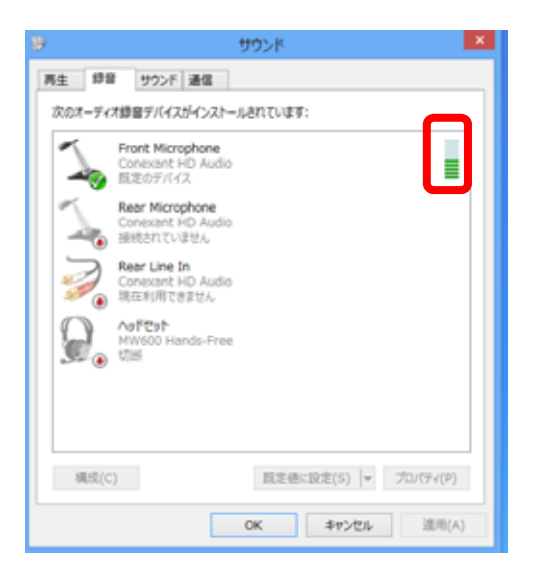

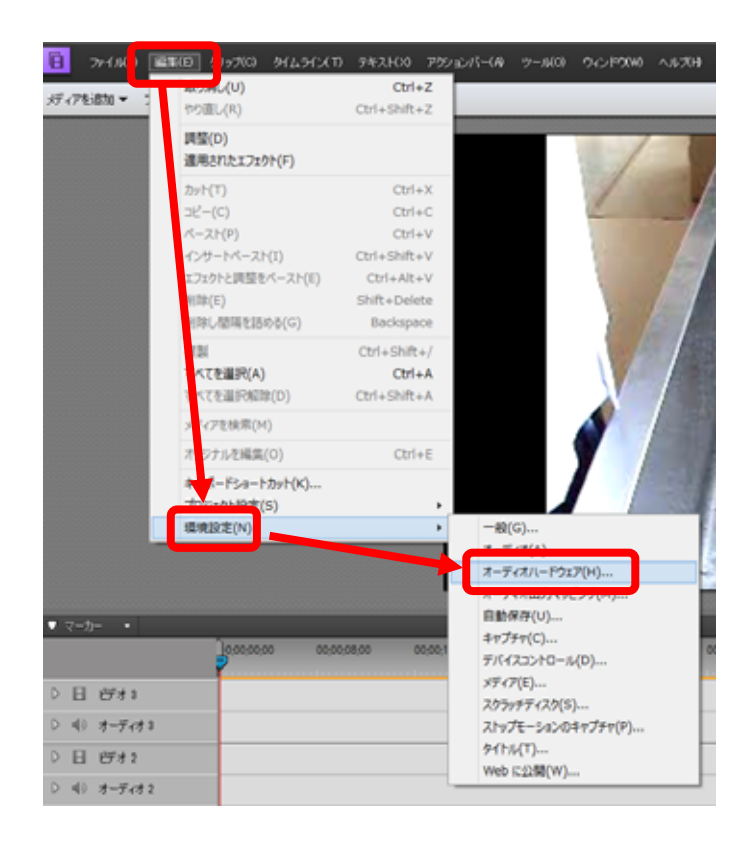

## ASIO ASIO:Audio Stream Input Output

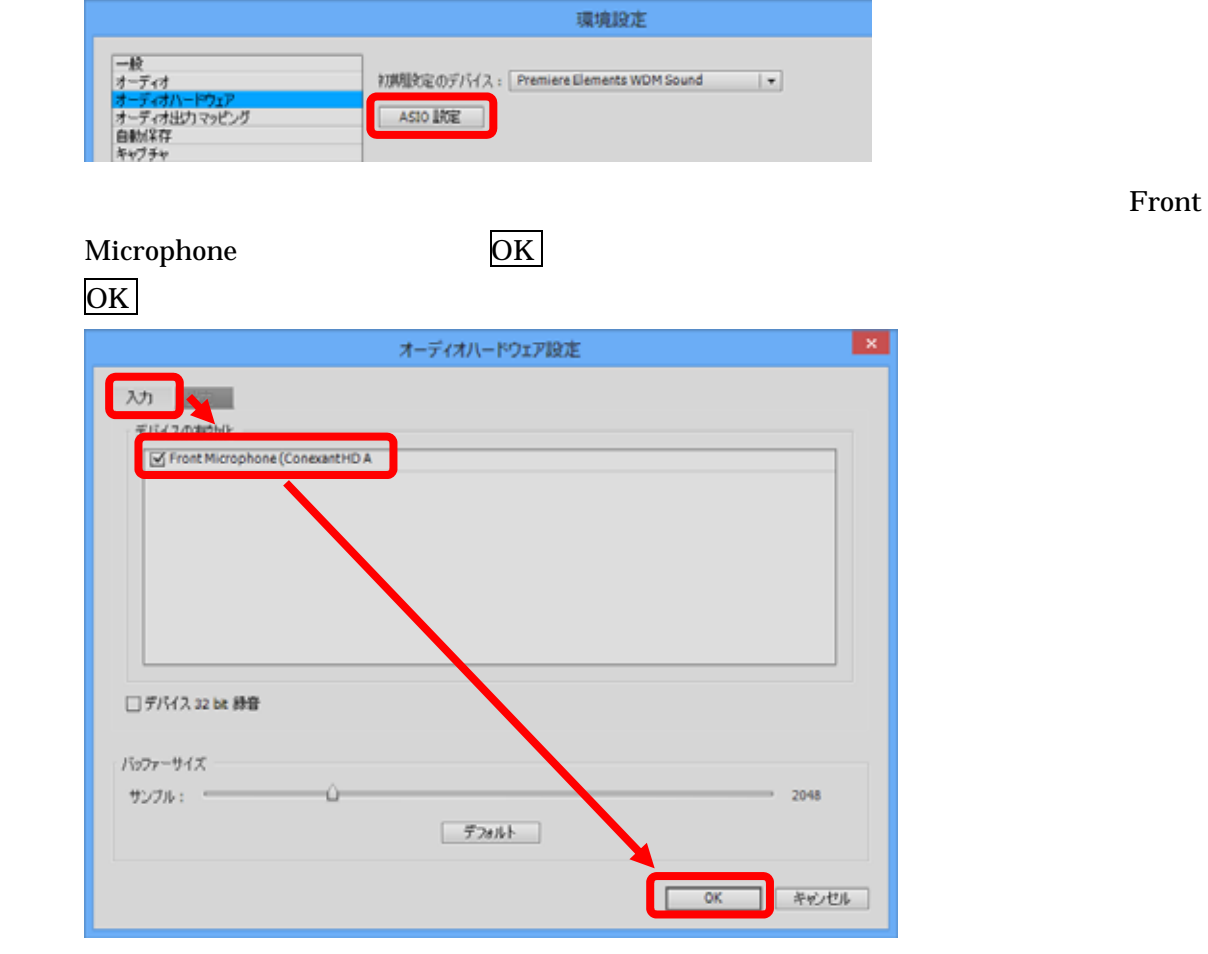

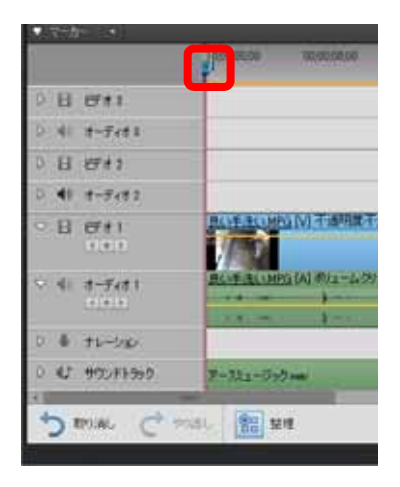

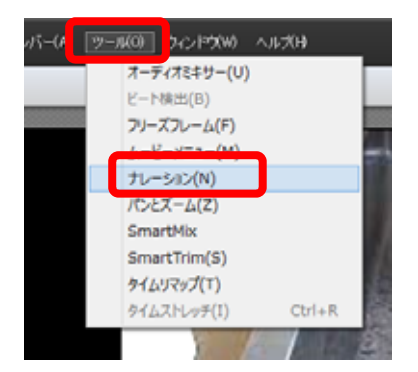

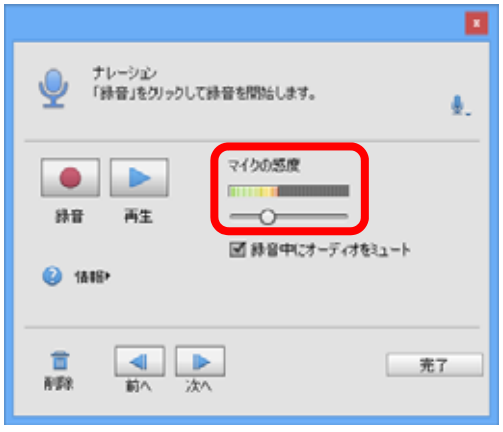

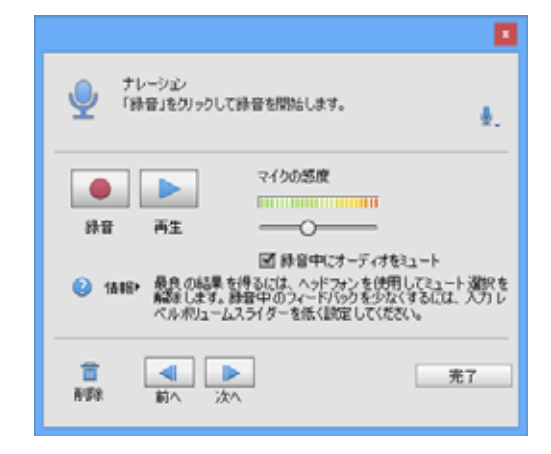

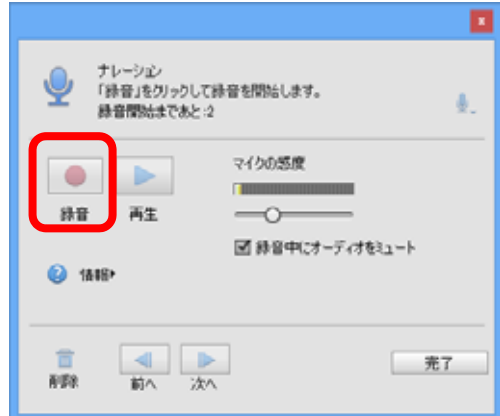

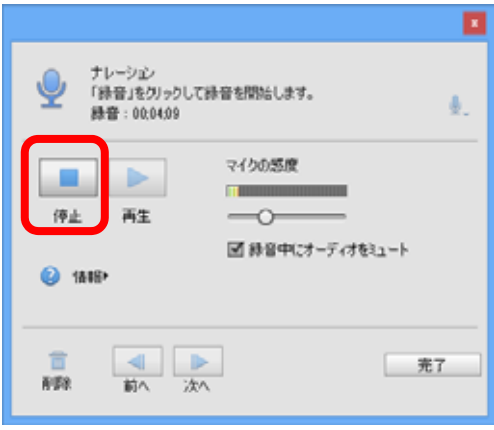

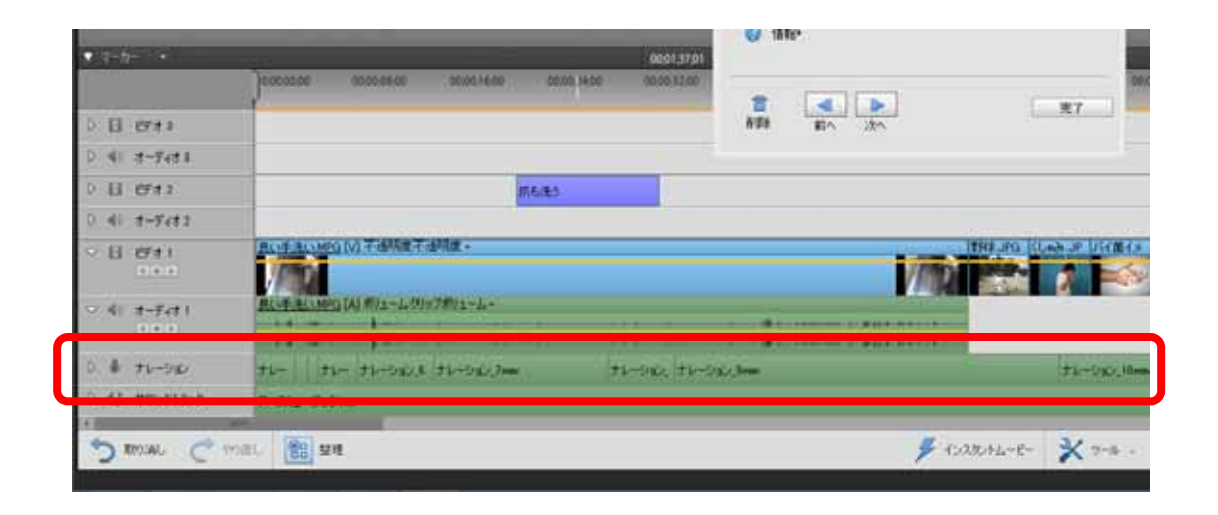

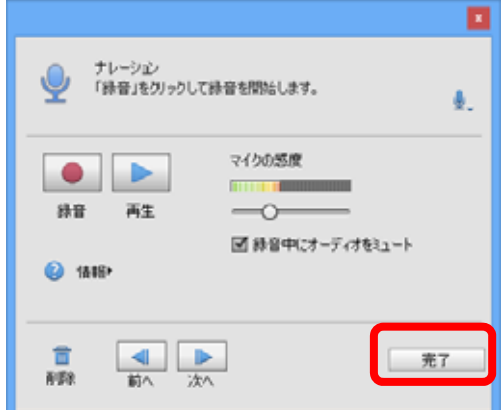

 $2.6.1$ 

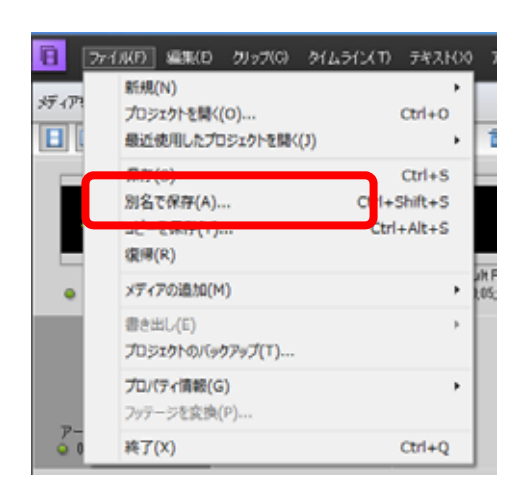

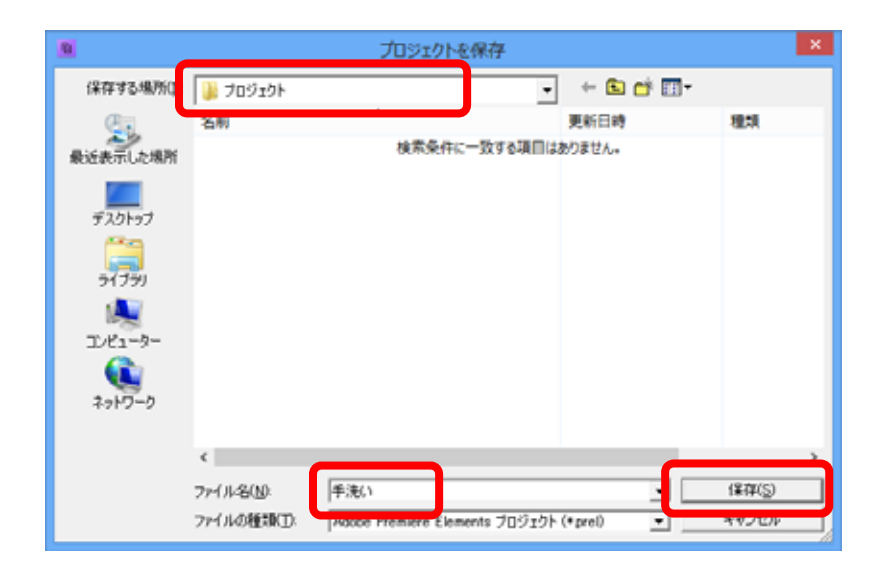

 $2.6.2$ 

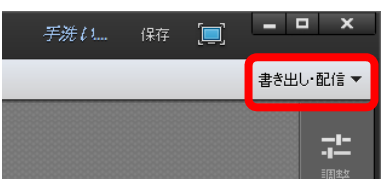

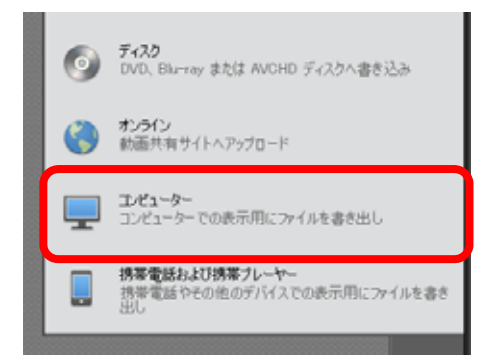

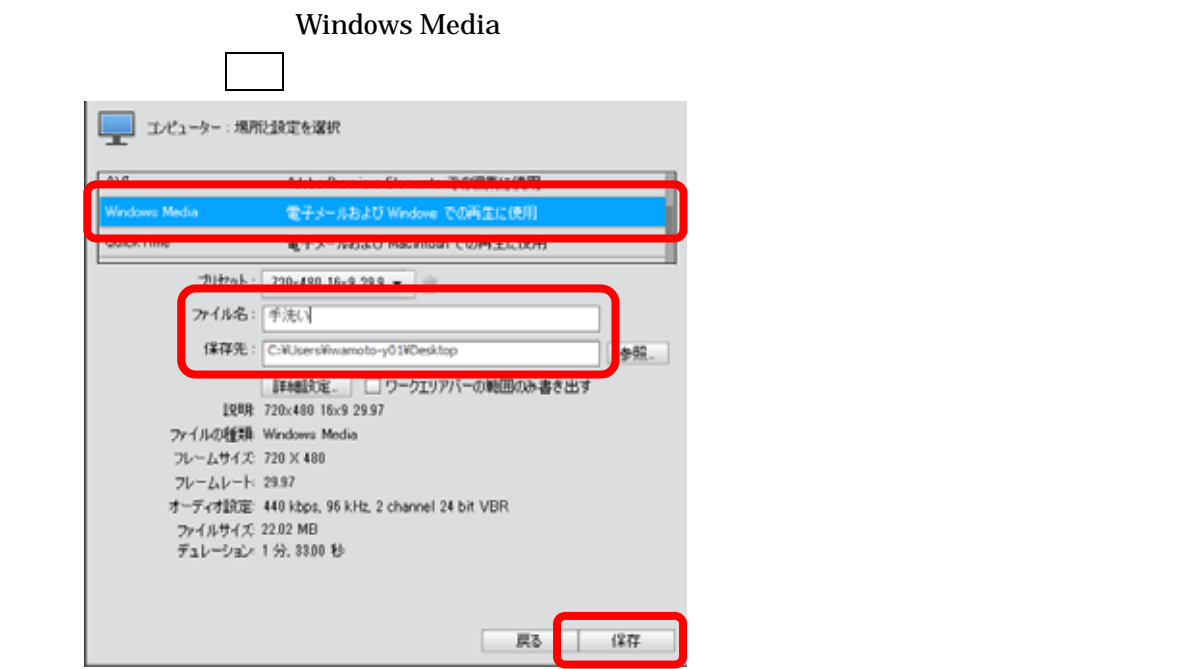

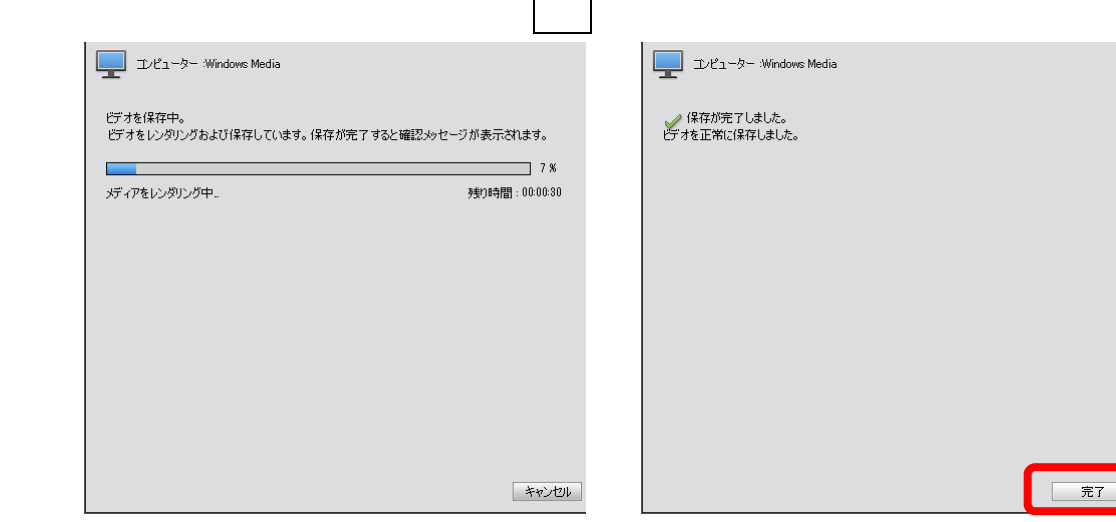

 $\overline{\phantom{a}}$ 

3.1

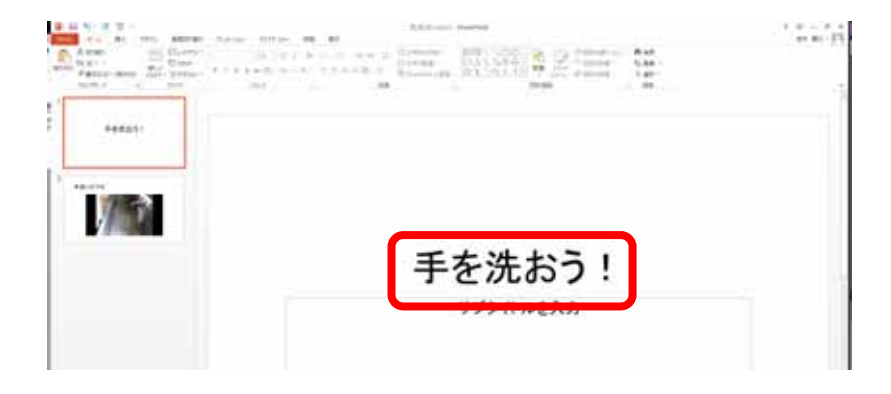

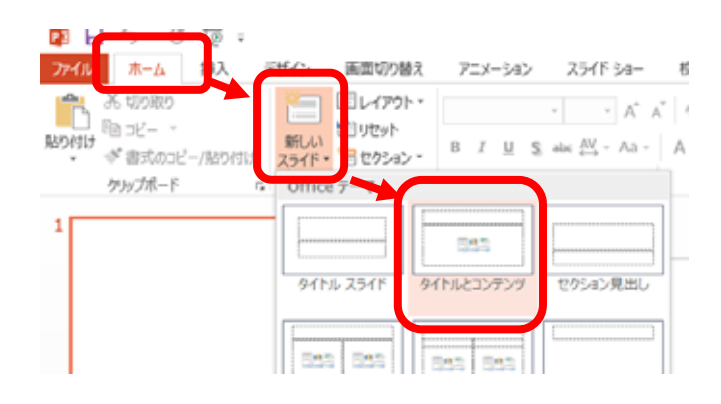

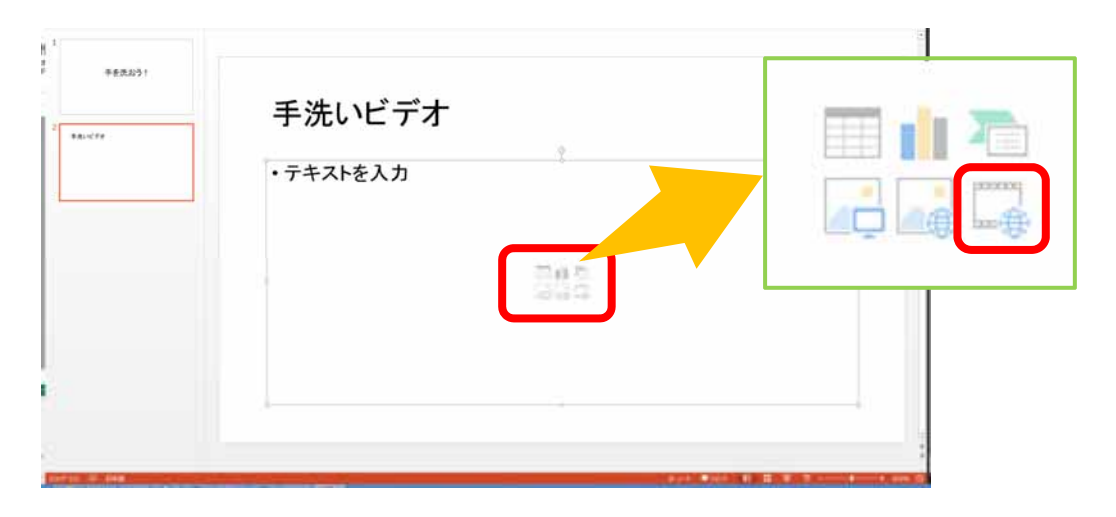

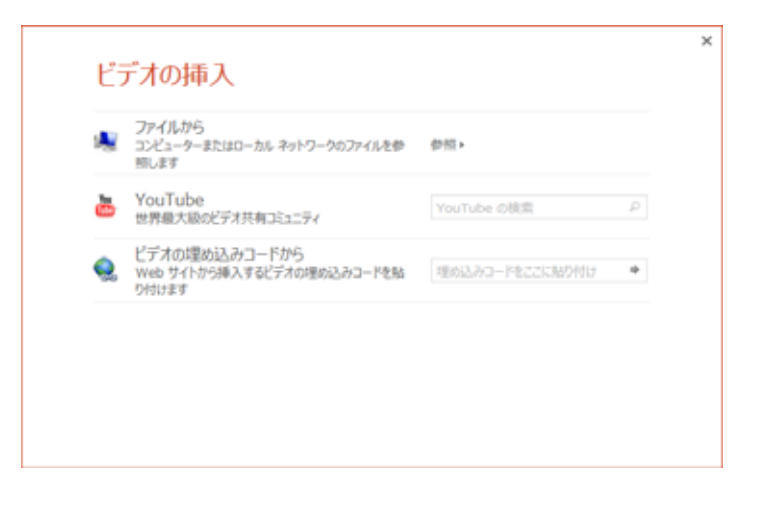

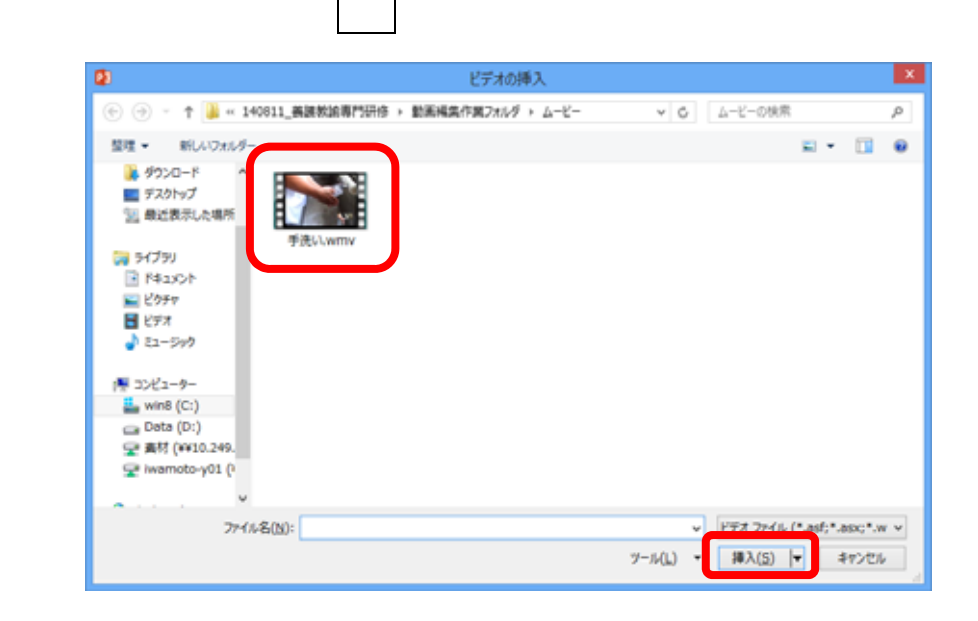

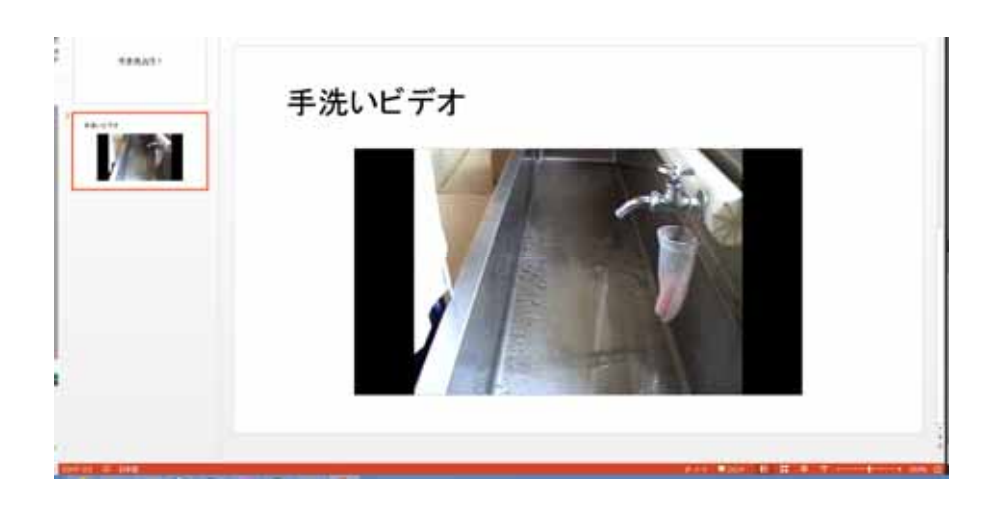

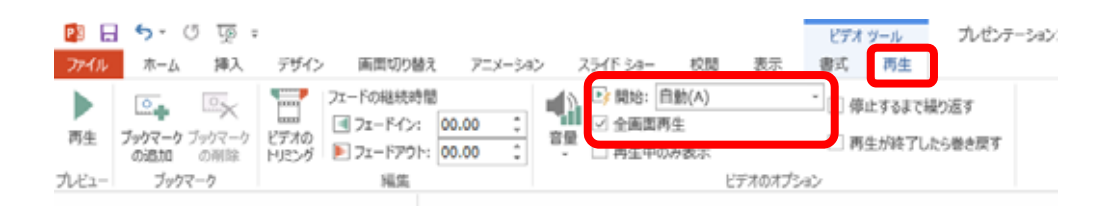

 $3.2$ 

 $Blu$ -ray  $B$ <u>Blu-ray ていましょうか</u>

Premiere Elements

4.1

 $30$ 

"00;00;00"

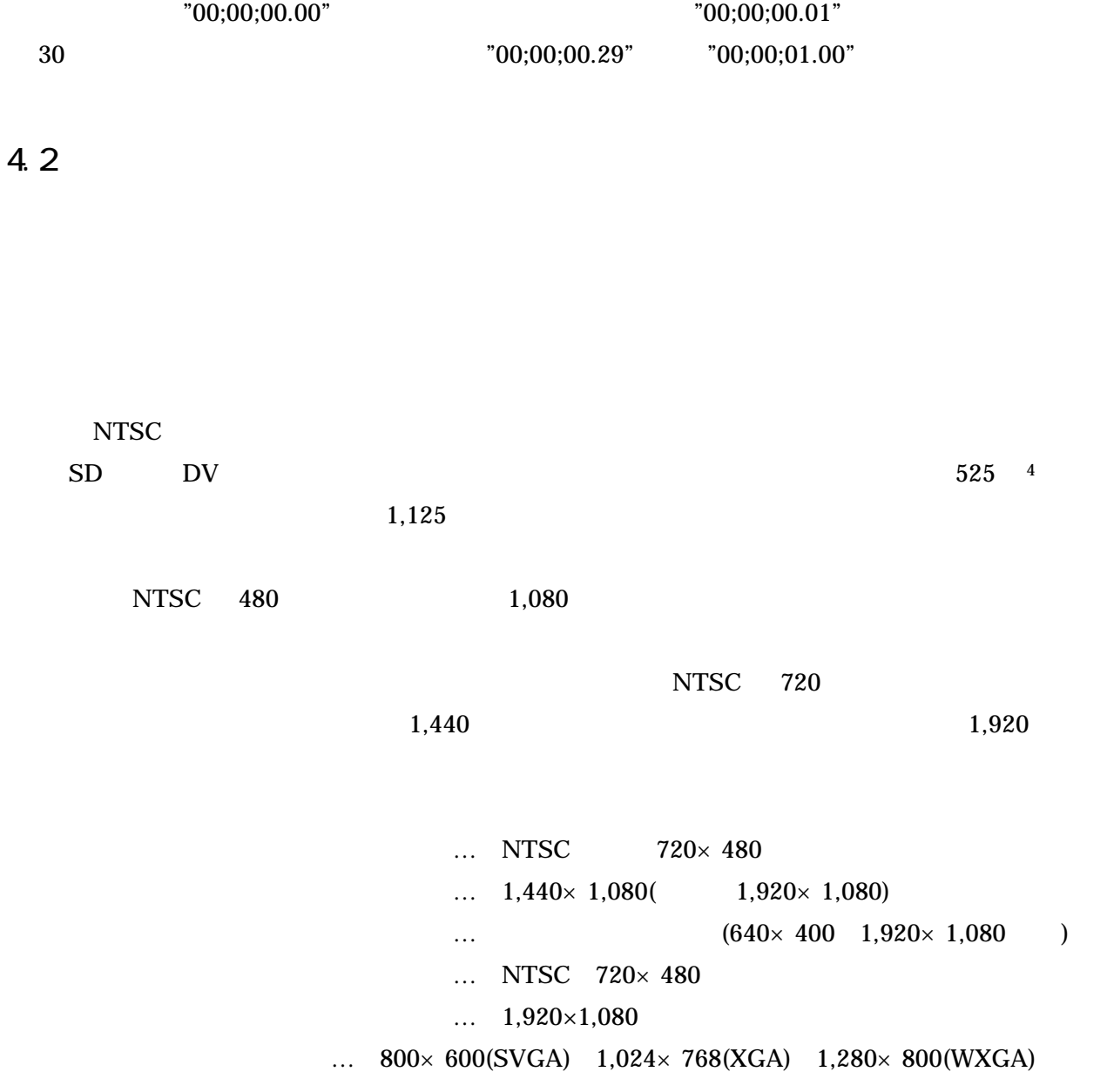

 $(i)$ 

 $\overline{4}$ 

## の表示が可能となります。これらの規格は、解像度とともに、525i(従来のテレビ放送) 1125i(現

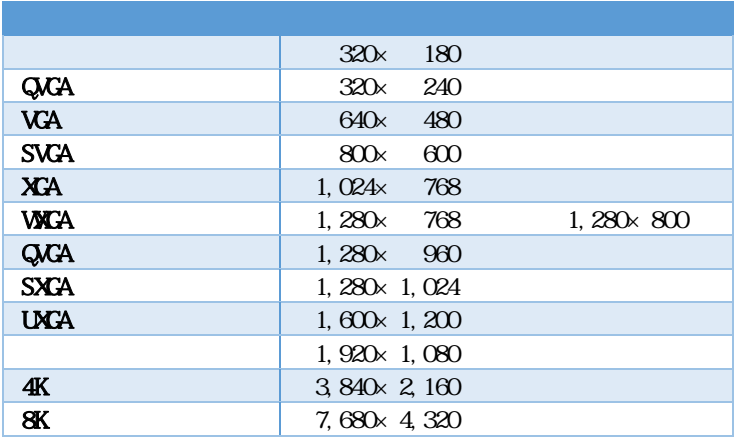

つ目のフレームはある方法は、この方法は、表示を実現する方法は、表示を実現する方法は、表示を実現する方法は、表示

4.3

## Windows

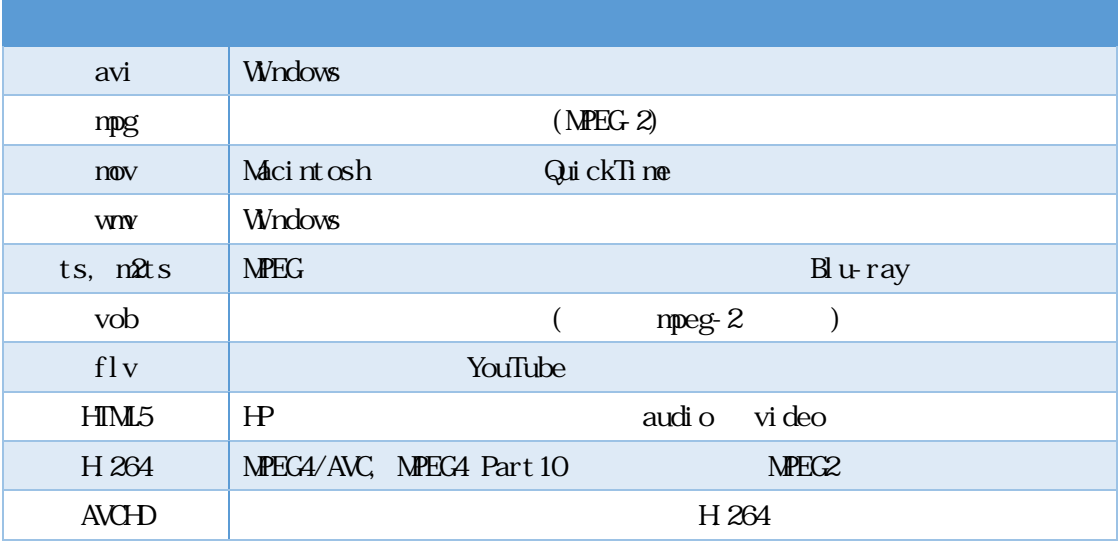

(CoDec) (Coder) (Decoder)

4.4

 $\bf A dobe$ **Adobe** 

# Premiere Elements

## ラック数)が多いもの・少ないもの、対応するパソコンの機種、作成する動画を Flash 形式とする <u>Windows Windows</u>

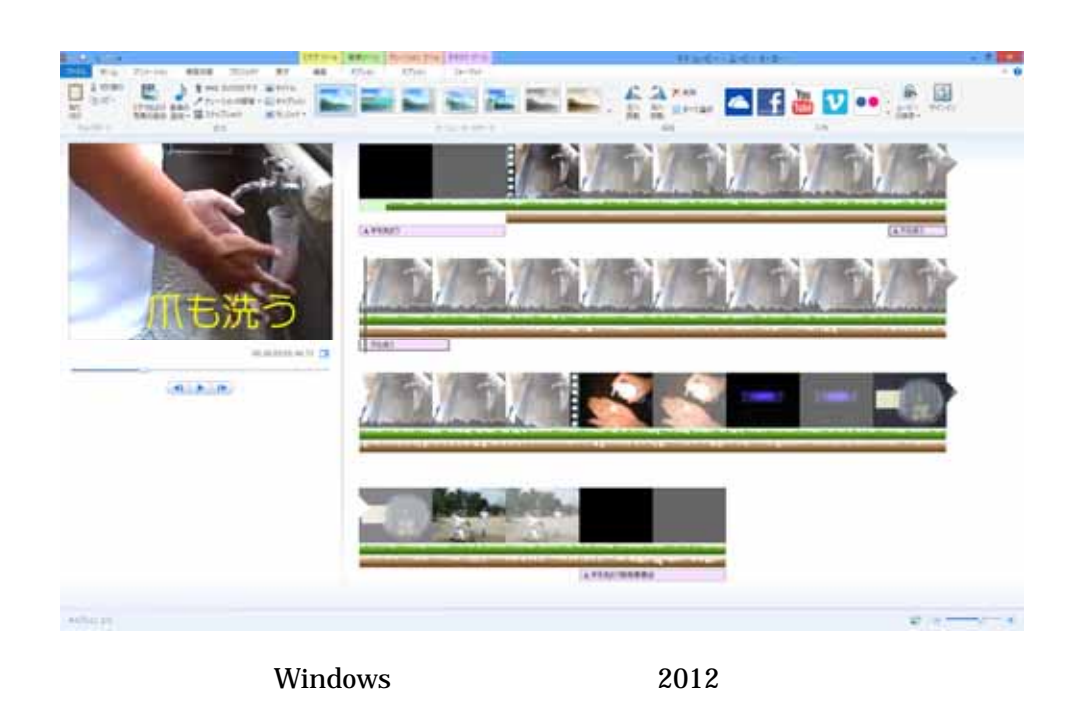

 $\frac{1}{5}$ 

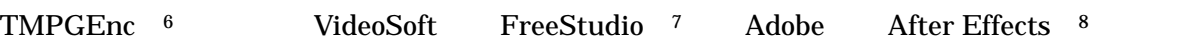

 $^5$  Windows Vista  $6.0$   $6.0$   $W$ indows  $7/8/8.1$  http://windows. microsoft.com/ja-jp/windows-live/movie-maker 2012

 $^6$  http://www.pegasys-inc.com/ja/index.html

 $7$  http://www.ideosoft.com/jp/

 $\overline{a}$ 

8 http://www.adobe.com/jp/products/aftereffects.html